# Canon

# imageRUNNER ADVANCE 8505/8505B 8595/8595B 8585/8585B

# お困りごと 解決ガイド

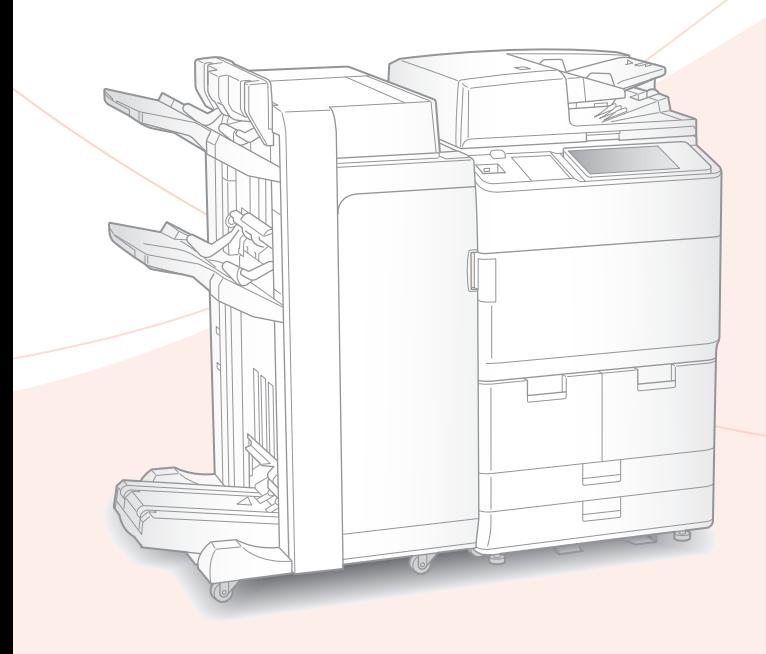

# お困りごとはなんですか?

ご使用前に必ず「安全にお使いいただくために」を お読みください。 36[ページ](#page-35-0)

お読みになった後は

本書は将来いつでも使用できるように大切に保管してください。 ※本書の内容は予告なく変更することがありますのでご了承ください。

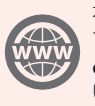

本機の全機能は、ユーザーズガイド で説明しています。 **[canon.com/oip-manual](http://canon.com/oip-manual)** で ご 覧 いただくことができます。

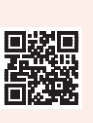

# 目次 お困りごとはなんですか?

目次からお困りごとを探し、対処方法を確認してください。

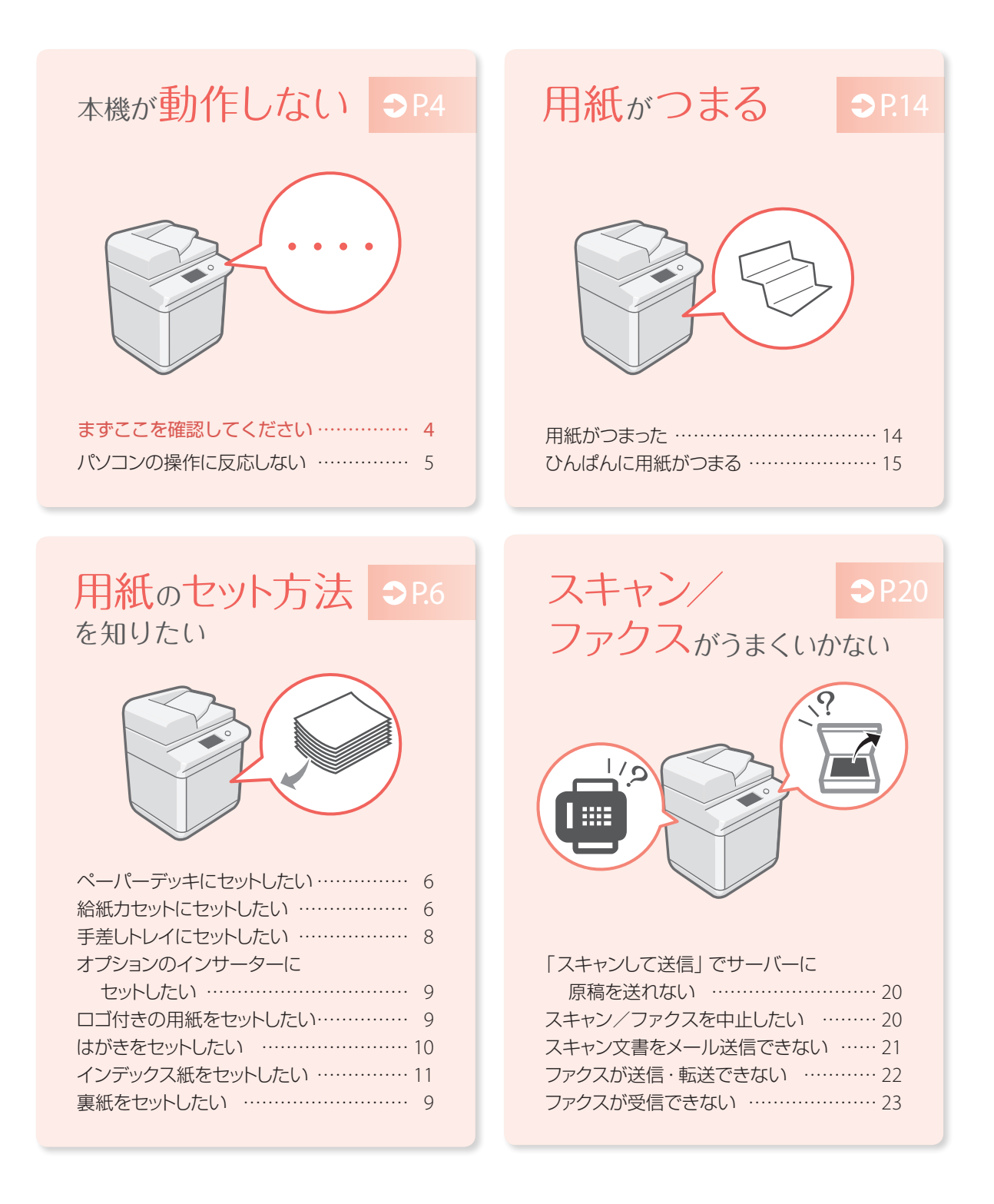

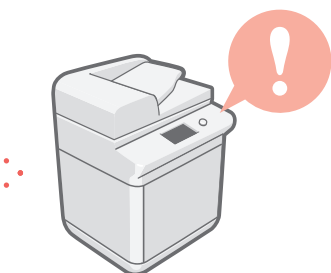

# きれいに P.[12](#page-11-0) 印刷できない

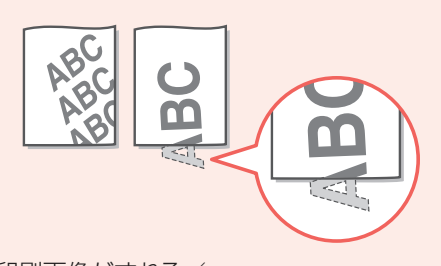

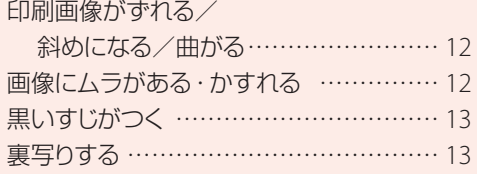

#### 用紙のセットゃ 設定がうまくいかない  $\mathcal{D}$ P.[16](#page-15-1)

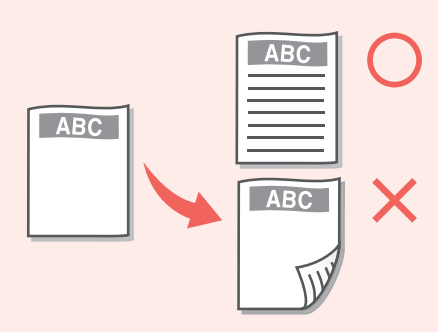

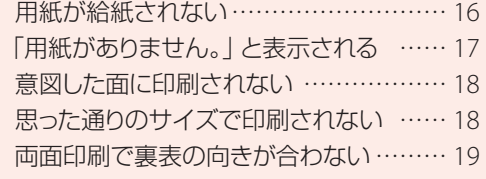

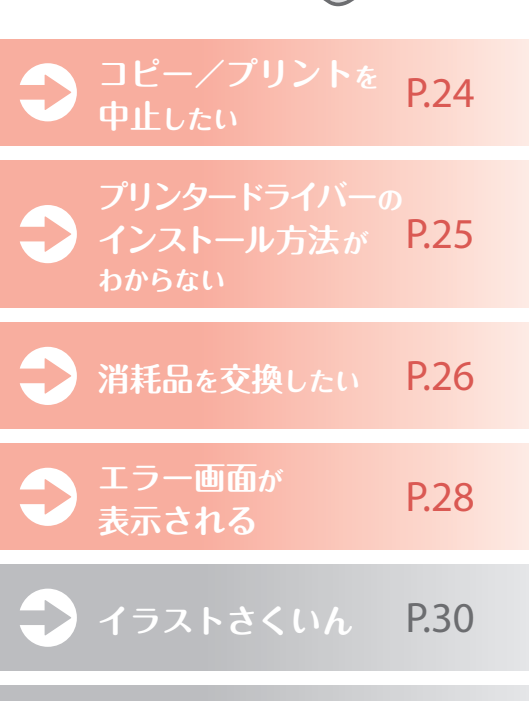

次のような原稿は読めません ……… [34](#page-33-1) 設置場所のご注意…………………… [34](#page-33-2) 取り扱い上のご注意 ………………… [35](#page-34-0) 安全にお使いいただくために ……… [36](#page-35-0) 規制について………………………… [38](#page-37-0) 資源再利用のお願い………………… [40](#page-39-0) 本書について………………………… [40](#page-39-1)

**付録** P[.34](#page-33-0)

**もっと詳しく 知りたいときは?** P[.43](#page-42-2)

ユーザーズガイドで調べましょう! … [43](#page-42-0) 本書の項目に検索番号がついていたら…… [43](#page-42-1)

<span id="page-3-1"></span>本機が動作しない

<span id="page-3-4"></span><span id="page-3-2"></span><span id="page-3-0"></span>まずここを確認してください

<span id="page-3-3"></span>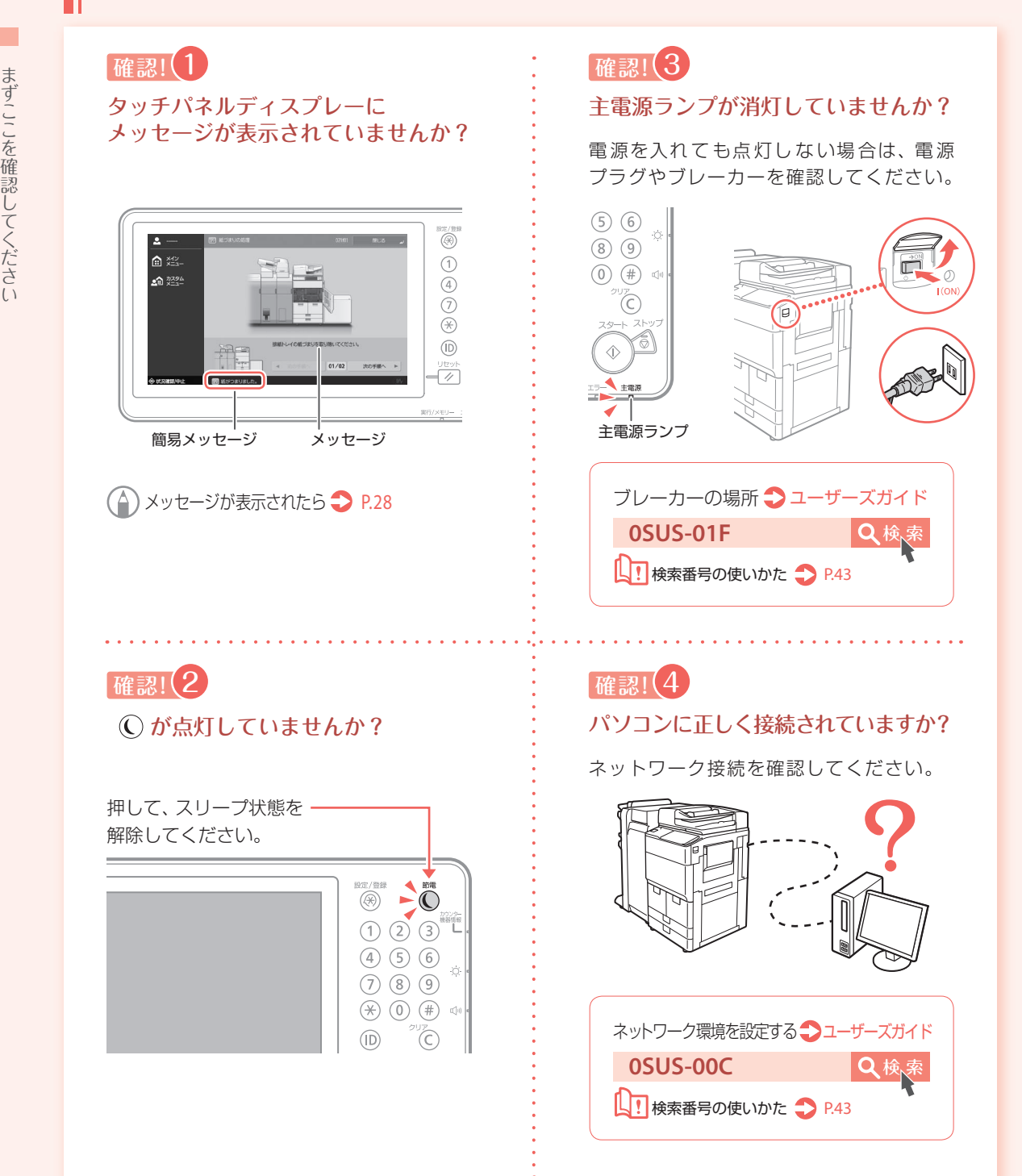

# <span id="page-4-0"></span>パソコンの操作に反応しない

## 確認! (1)

#### 本機を再起動してください

<span id="page-4-1"></span>① 電源スイッチを押して、電源を切る

 電源を切ると、待機中のデータは消去さ れますのでご注意ください。

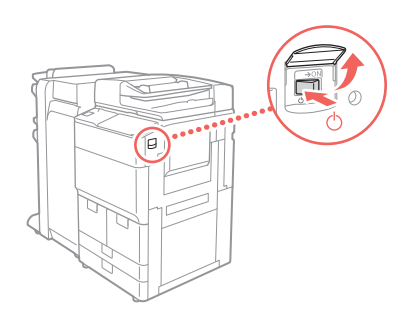

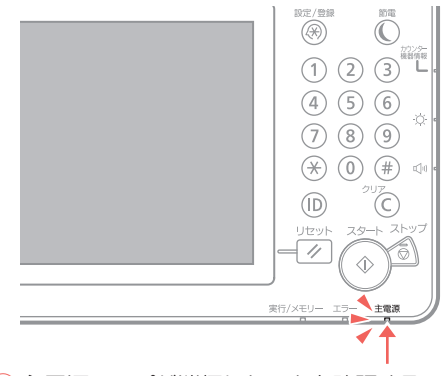

② 主電源ランプが消灯したことを確認する ③ 10秒以上待って再び電源スイッチを押す

## 確認! (2) ドライバーは正しくインストール されていますか?

ドライバーをインストールしなおしてくだ さい。

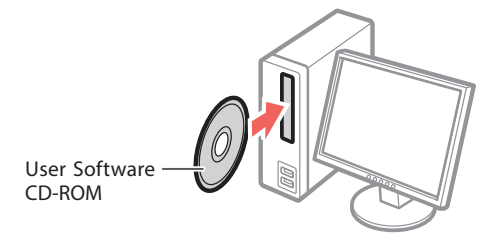

**△ 詳しく知りたいときは → P[.25](#page-24-0)** 

確認!(3 IPアドレスは正しいですか?

IPアドレスの設定を確認し、正しくない 場合は設定しなおしてください。

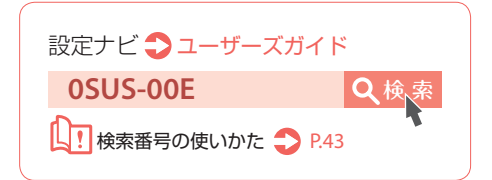

# <span id="page-5-2"></span><span id="page-5-1"></span>用紙のセット方法を知りたい

<span id="page-5-3"></span><span id="page-5-0"></span>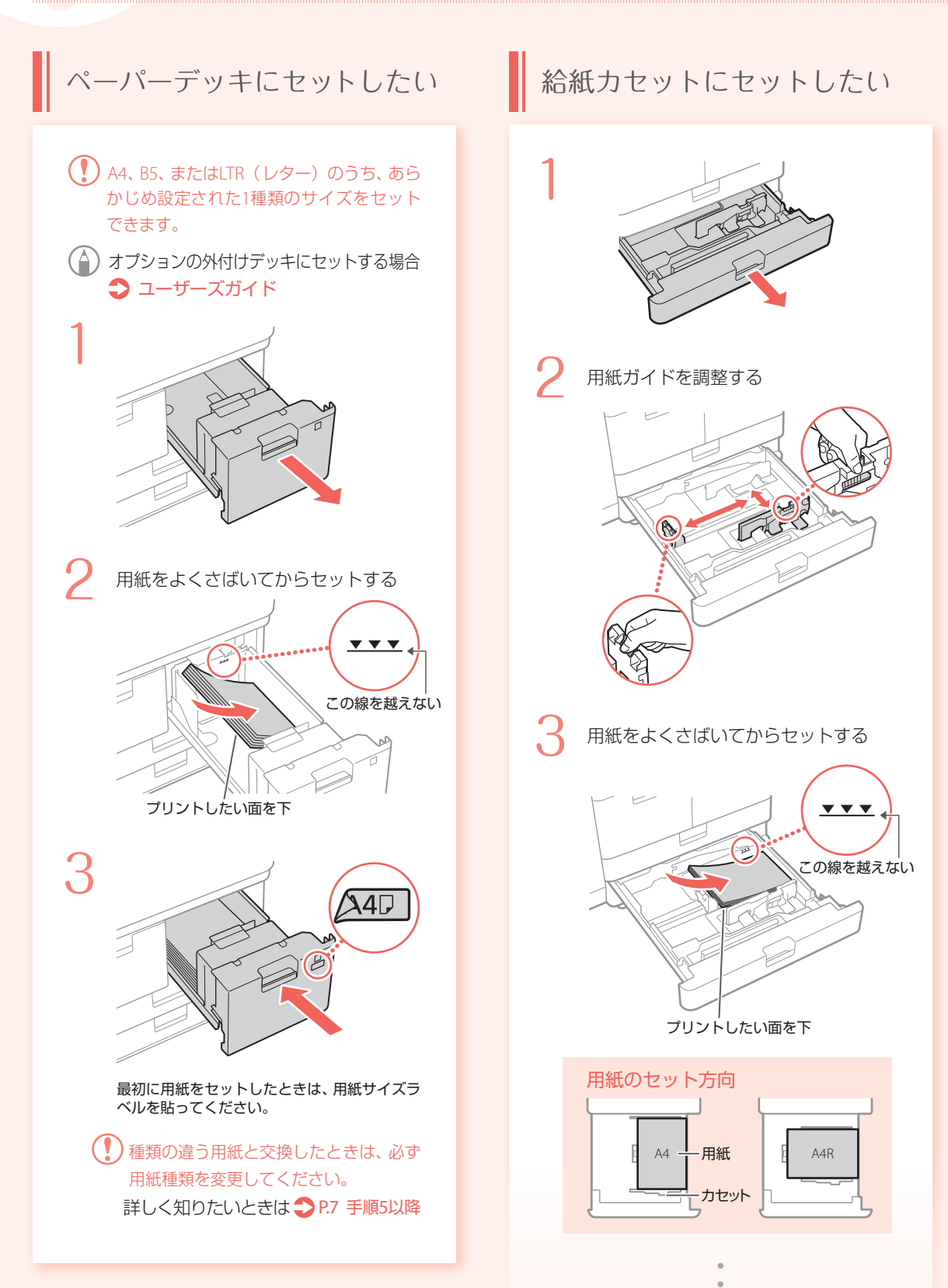

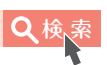

<span id="page-6-0"></span>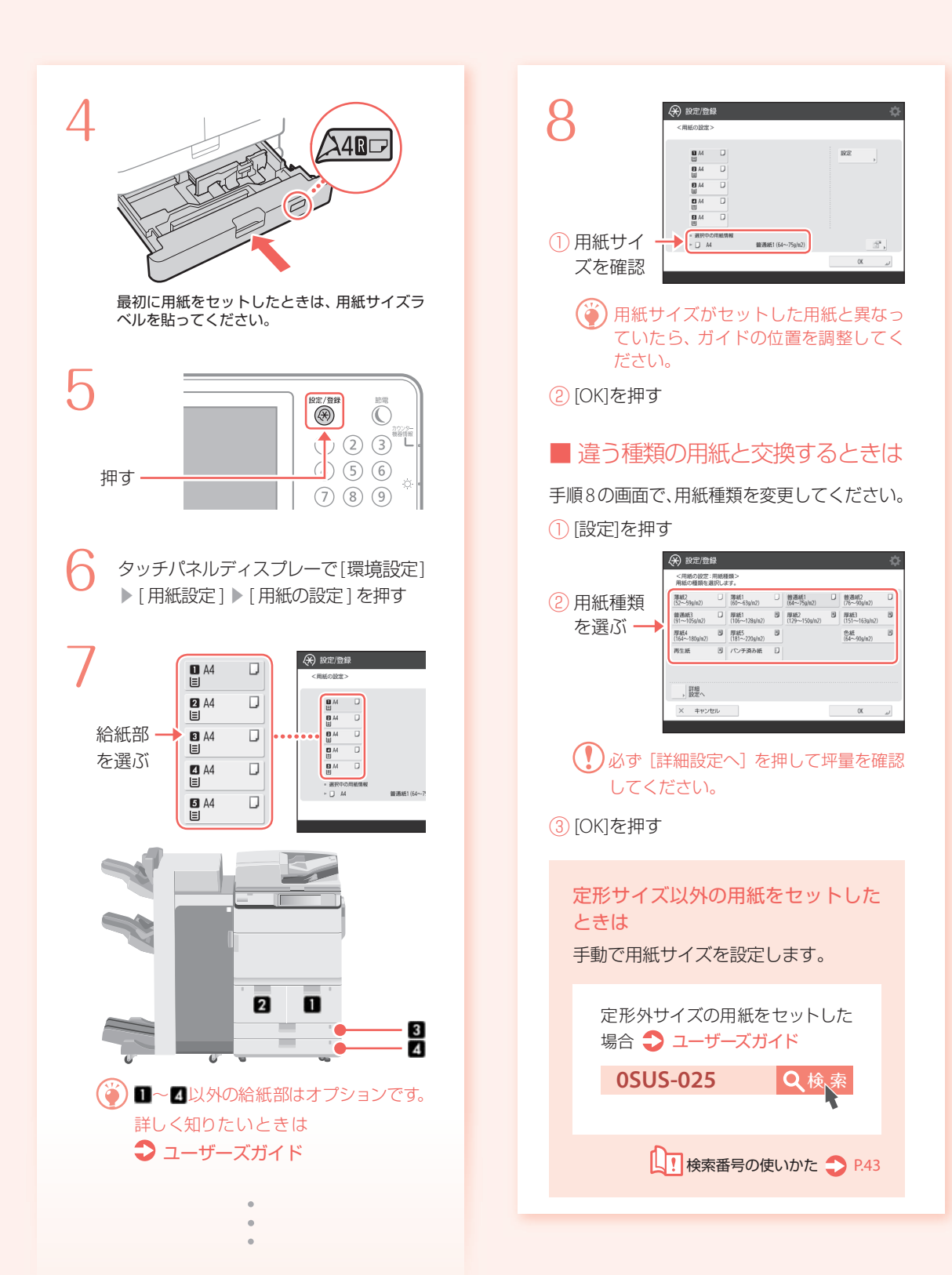

# 用紙のセット方法を知りたい

<span id="page-7-0"></span>手差しトレイにセットしたい

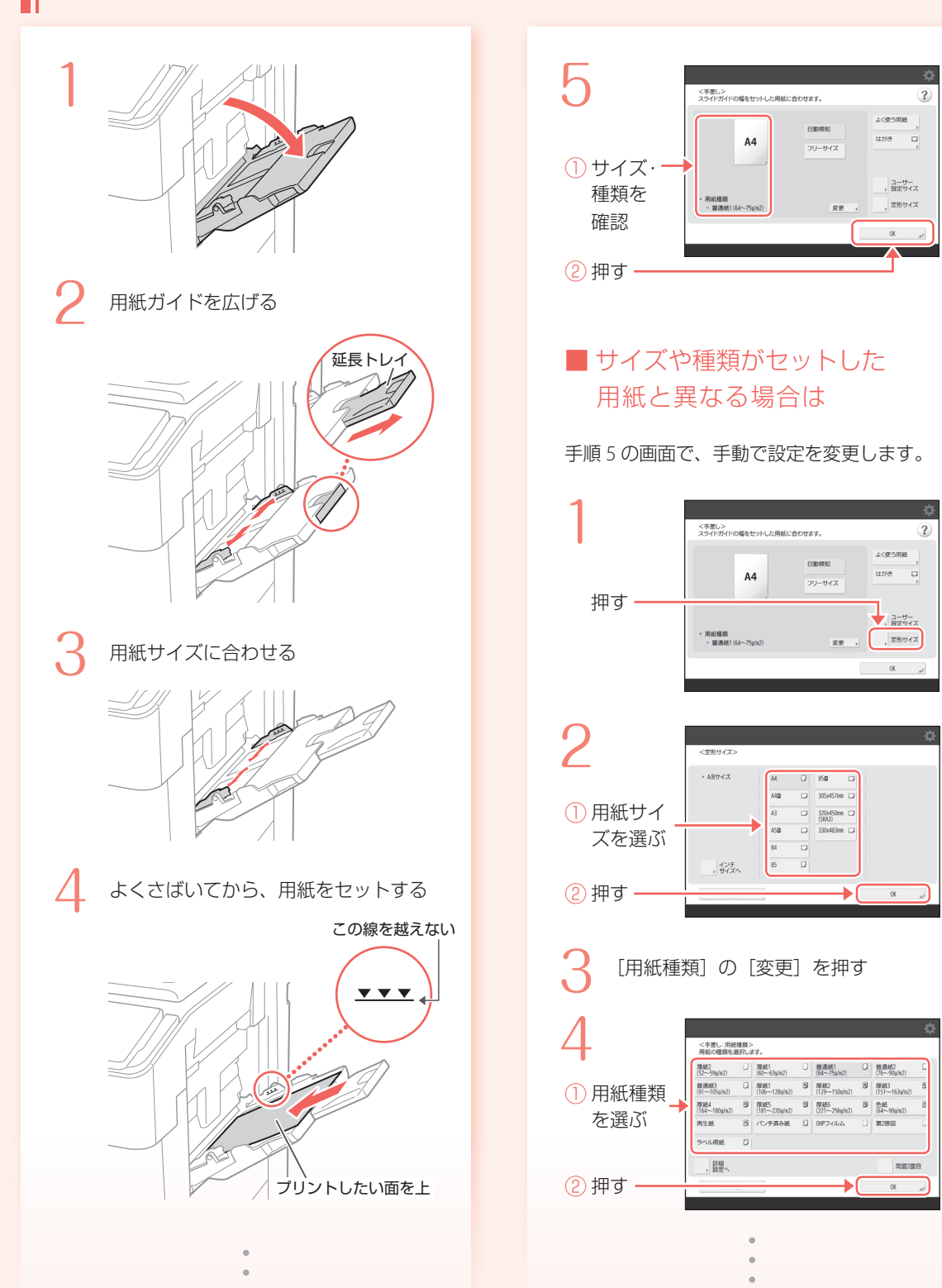

<span id="page-8-1"></span>

<span id="page-8-2"></span>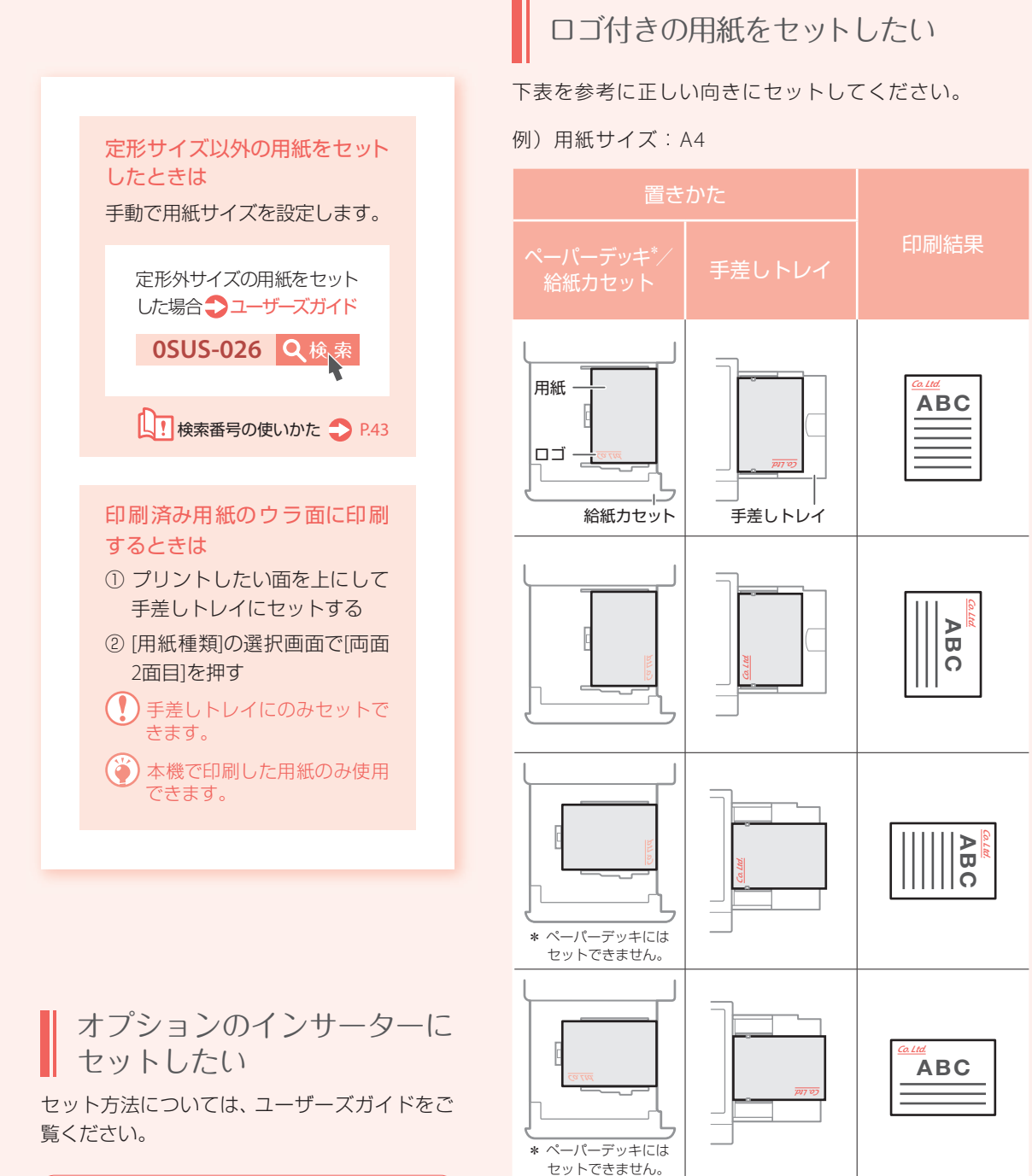

△)用紙セットの基本操作

手差しトレイの場合 ● P.[8](#page-7-0)

ペーパーデッキ/給紙カセットの場合 ● P.[6](#page-5-0)

オプションの場合 ユーザーズガイド

<span id="page-8-0"></span>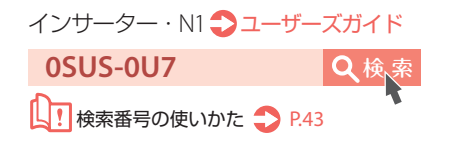

# 用紙のセット方法を知りたい

# <span id="page-9-0"></span>はがきをセットしたい

- $\left( \mathbf{I}\right)$ ・手差しトレイ、およびオプションのPODデッキラ イト(往復はがき、および4面はがきに対応)にセッ トできます。
	- ・インクジェット用の郵便はがきは使用できません。
	- ・プリントしたい面を上にしてセットします。セット する向きは下の表をご覧ください。

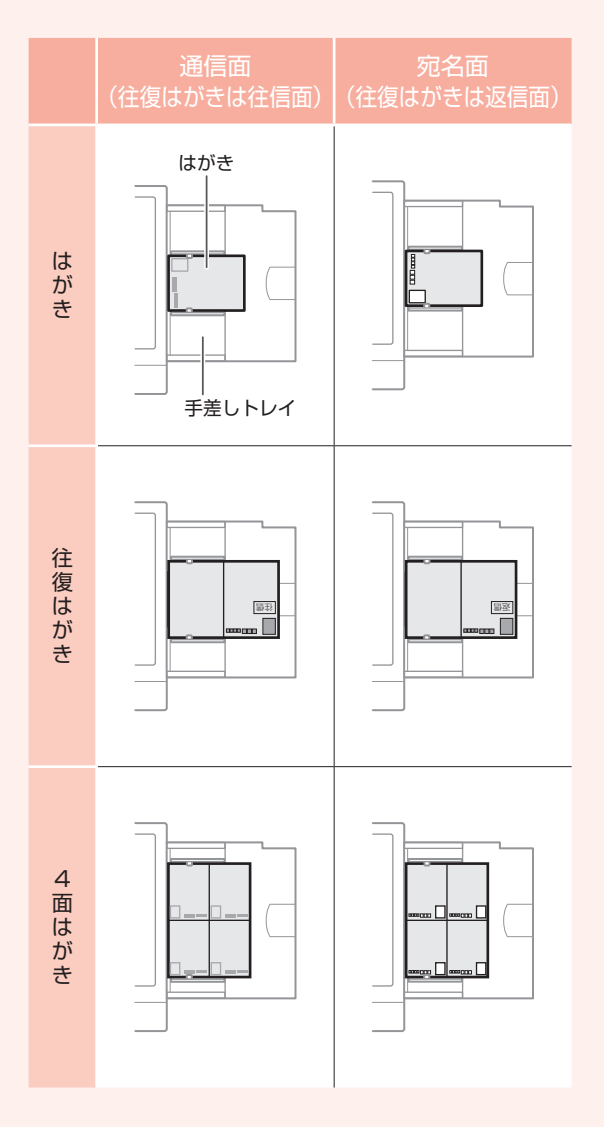

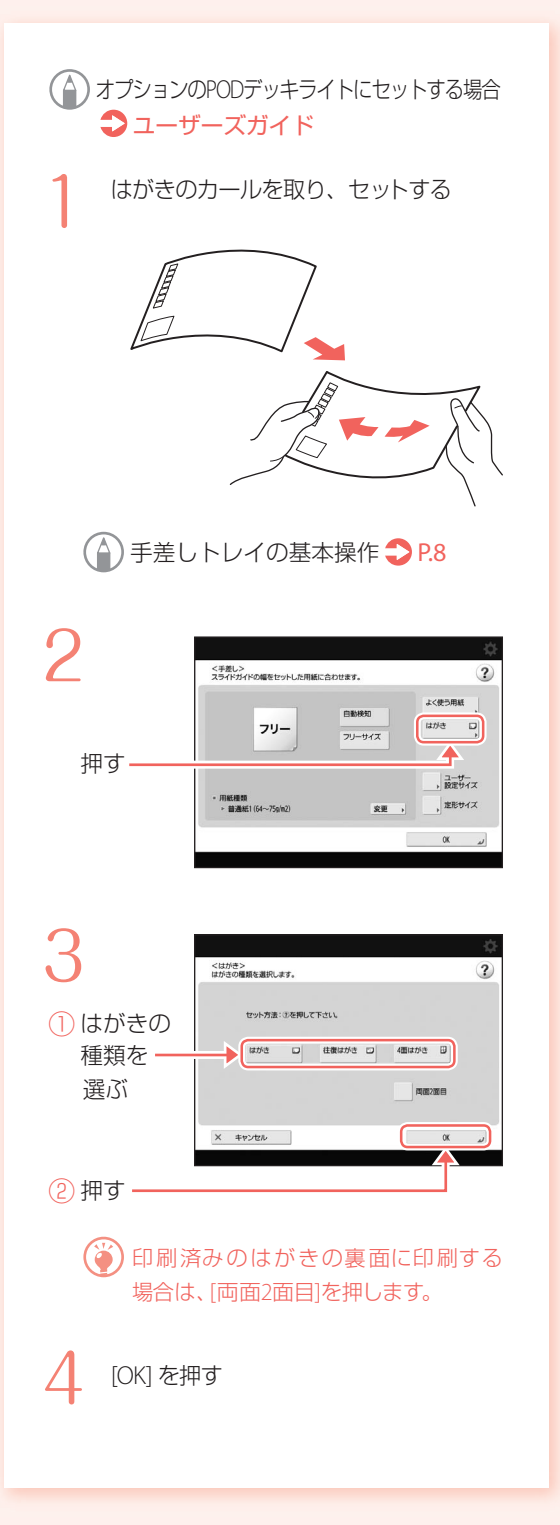

<span id="page-10-0"></span>使用できる用紙について 8SUS-0KH Q検<sub>率</sub> LI検索番号の使いかた P.[43](#page-42-2)

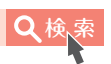

<span id="page-10-1"></span>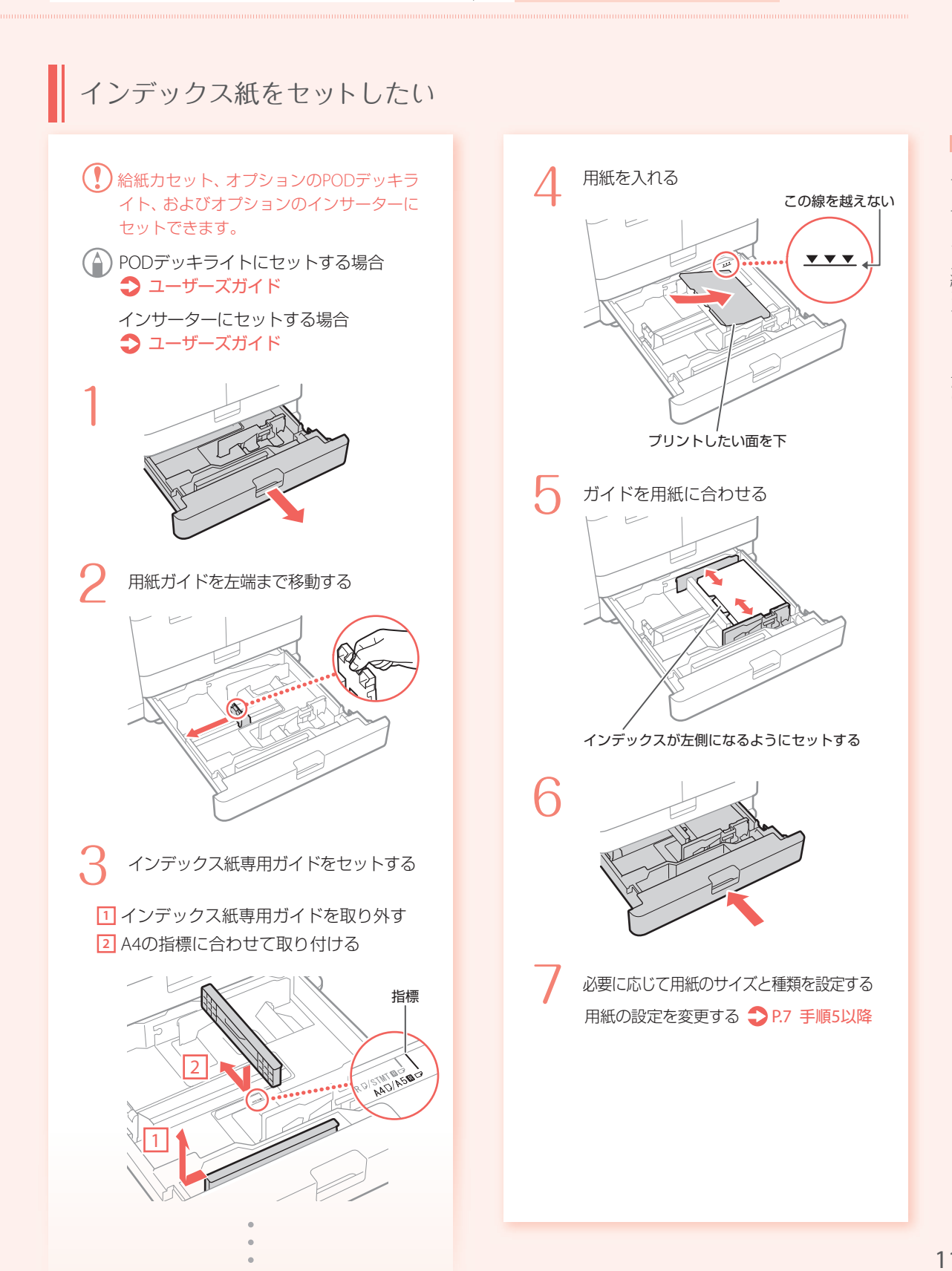

# <span id="page-11-0"></span>きれいに印刷できない

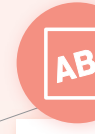

<span id="page-11-1"></span>**A** 印刷画像がずれる/ 斜めになる/曲がる

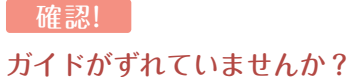

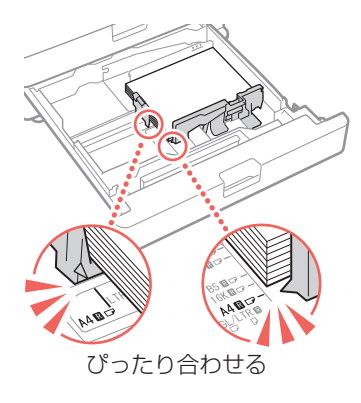

#### 手差しトレイの場合

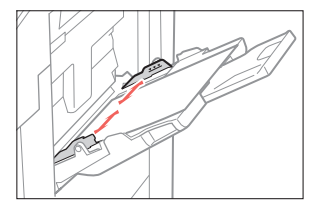

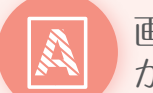

<span id="page-11-2"></span>画像にムラがある・ かすれる

確認!(1) 用紙が湿っていませんか?

湿っていない用紙と交換してください。

確認! (2) 階調や濃度は適切ですか?

. . . . . . . . . .

階調補正を行ってください。

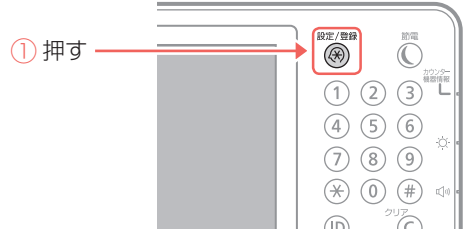

② タッチパネルディスプレーで[調整/メン テナンス] ▶ [画質調整] ▶ [自動階調補正] を押す

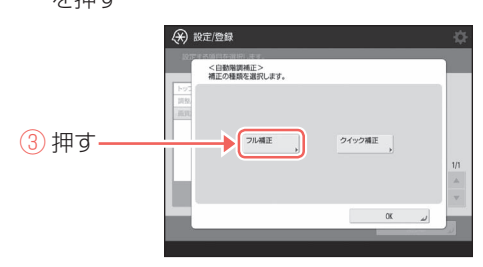

詳しく知りたいときは、ユーザーズガイドを ご覧ください。

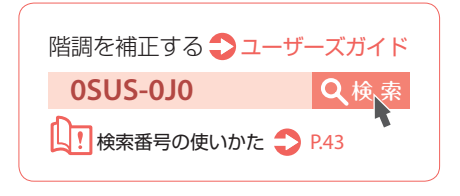

<span id="page-12-2"></span><span id="page-12-1"></span><span id="page-12-0"></span>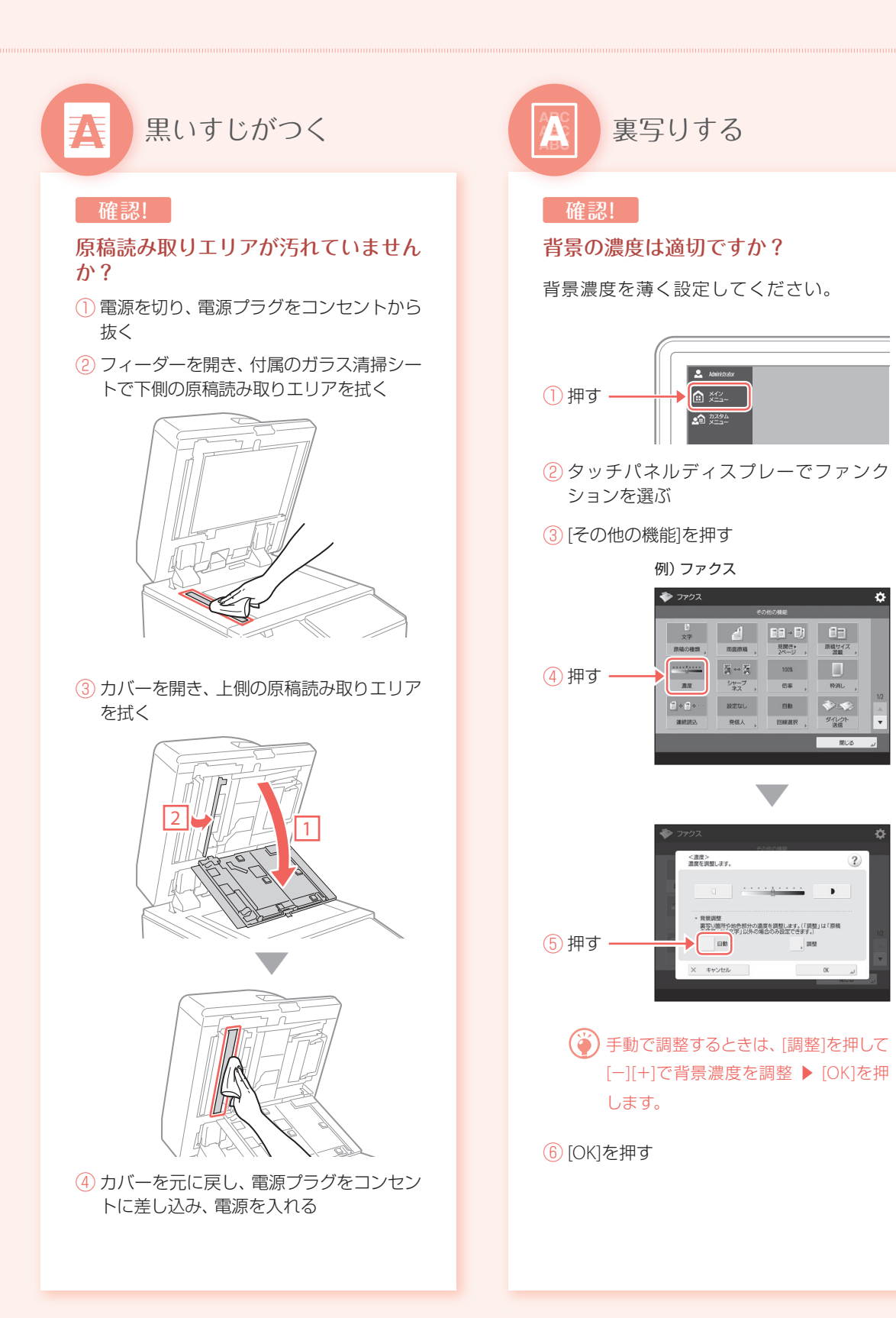

# <span id="page-13-1"></span>用紙がつまる

<span id="page-13-0"></span>用紙がつまった

画面の指示に従って、つまった紙を取り除いてください。

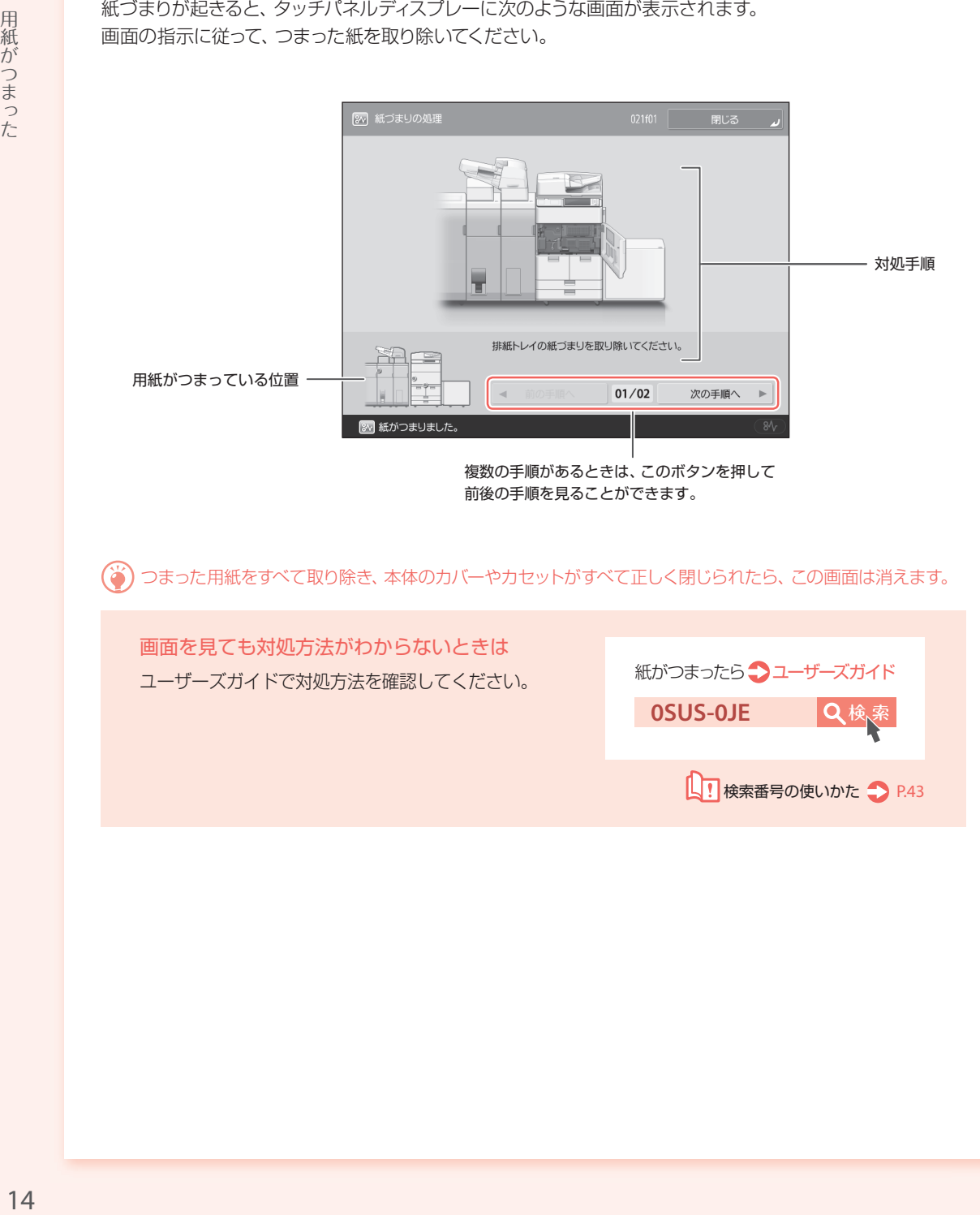

つまった用紙をすべて取り除き、本体のカバーやカセットがすべて正しく閉じられたら、この画面は消えます。

画面を見ても対処方法がわからないときは ユーザーズガイドで対処方法を確認してください。

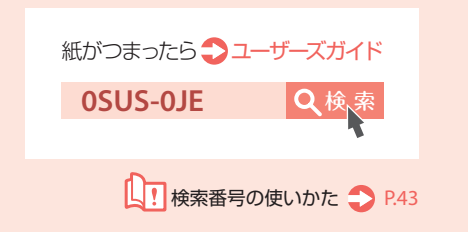

# <span id="page-14-0"></span>ひんぱんに用紙がつまる

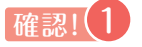

#### ガイドがずれていませんか?

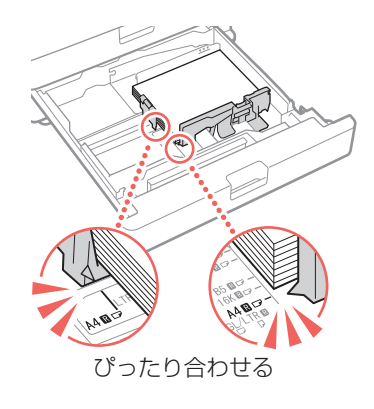

#### 手差しトレイの場合

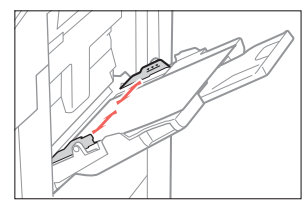

## 確認! (2)

#### 用紙が折れていませんか?

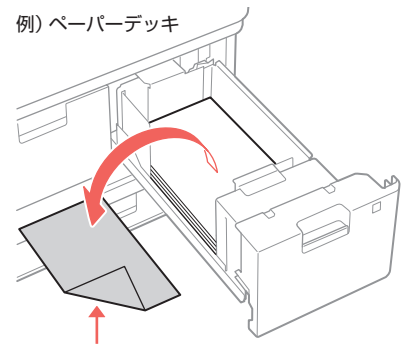

折れを直す、または折れた紙を取り除く

# <span id="page-14-1"></span>確認! (3) 用紙種類は正しいですか?

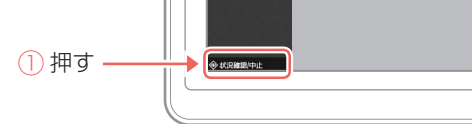

② 押す

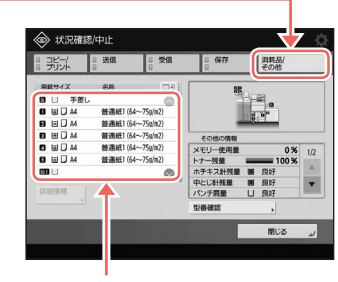

③ セットされた用紙と異なる場合は、用紙 種類を変更する

ペーパーデッキ/給紙カセットの場合 ● P[.6](#page-5-0) 手差しトレイの場合 • P[.8](#page-7-0) オプションの場合 ユーザーズガイド

確認! (4)

#### 紙片が残っていませんか?

つまった用紙を取り除いたときに、本体内に 紙片が残った可能性があります。もう一度、 用紙がつまっていた箇所を開き、紙片があれ ば取り除いてください(用紙を取り除くとき は無理に引っ張らないでください)。

# <span id="page-15-1"></span><span id="page-15-0"></span>用紙のセットゃ設定がうまくいかない

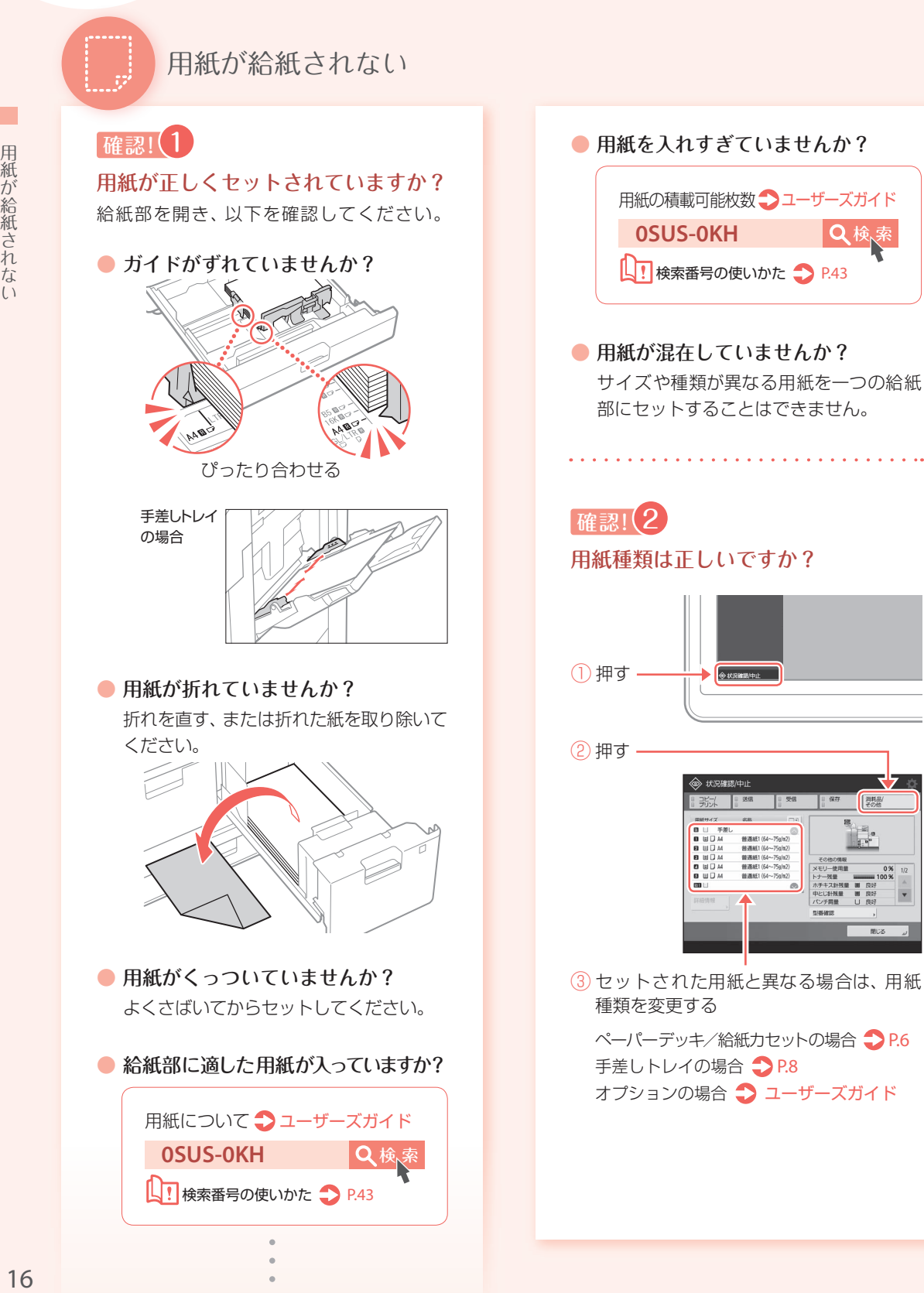

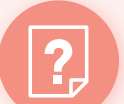

<span id="page-16-0"></span>「用紙がありません。」と 表示される

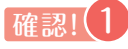

#### 用紙がなくなっていませんか?

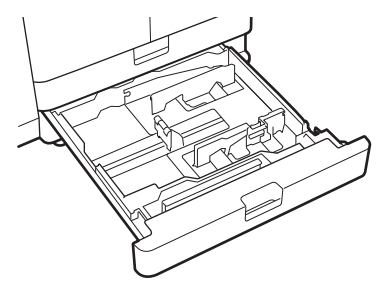

用紙が入っていない場合は補充する

# 確認! (2)

#### ガイドがずれていませんか?

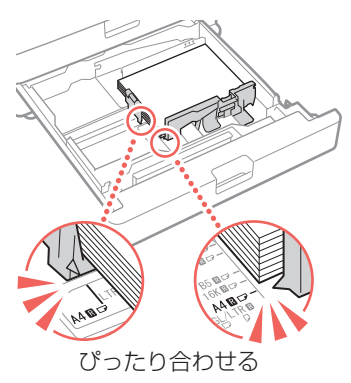

#### 手差しトレイの場合

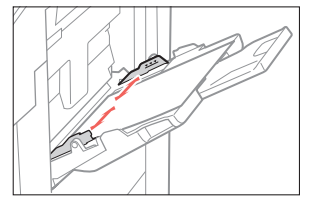

## 確認! (3) 用紙種類は正しいですか?

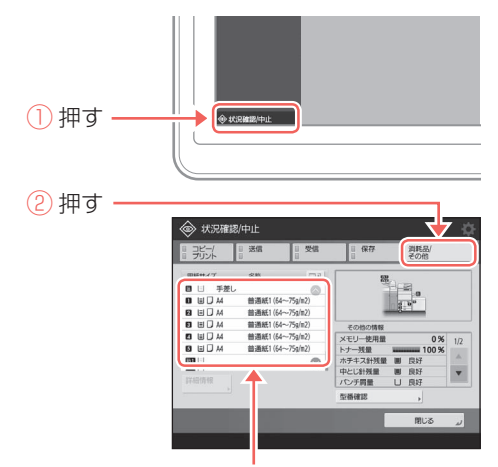

③ セットされた用紙と異なる場合は、用紙 種類を変更する

ペーパーデッキ/給紙カセットの場合 >P[.6](#page-5-0) 手差しトレイの場合 >P.[8](#page-7-0) オプションの場合 ユーザーズガイド

確認!(4)

原稿サイズとセットされている用紙の サイズが違っていませんか?

① プリンタードライバーの[印刷設定]画面 で原稿サイズを確認する

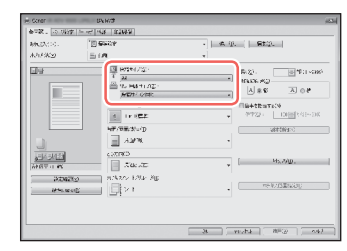

② 原稿と同じサイズの用紙をセットする

(◆)原稿サイズと異なる用紙に印刷すると きは、[出力用紙サイズ]を印刷する用 紙サイズに設定してください。

# 用紙のセットや設定がうまくいかない

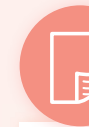

<span id="page-17-0"></span>意図した面に印刷されない

**確認!** 

#### 用紙が逆向きになっていませんか?

① 用紙の向きや表裏を確認する

ペーパーデッキ/給紙カセットの場合

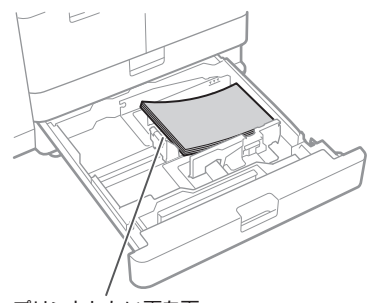

プリントしたい面を下

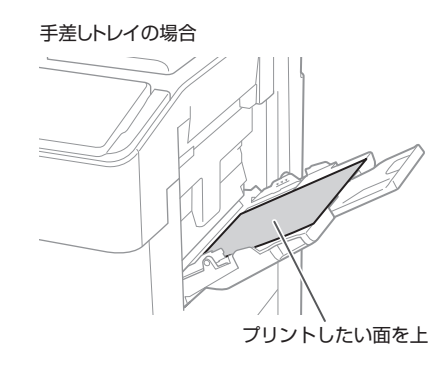

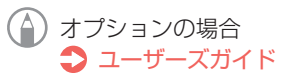

② 逆になっていればセットしなおす

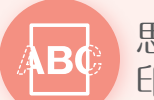

<span id="page-17-1"></span>思った通りのサイズで 印刷されない

#### 確認!

#### 原稿サイズとセットされている用紙の サイズが違っていませんか?

① 印刷したいサイズの紙と交換する

- セット中の用紙に印刷するときは、手 順①は行わないでください。
- ② プリンタードライバーの[出力用紙サイズ] を、印刷する用紙サイズに変更する

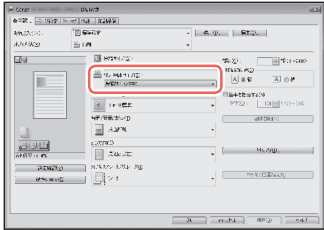

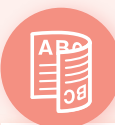

# <span id="page-18-0"></span>両面印刷で裏表の向きが合わない

確認!

#### 両面印刷の設定は正しいですか?

- ① アプリケーションの印刷設定画面で、原稿の向きを選ぶ
- ② ドライバーの[印刷設定]画面で、①と同じ向きに[印刷の向き]を設定する
- ③ プリントイメージを見ながら、[ページレイアウト] ▶ [配置順] ▶ [片面/両面/ 製本] ▲ [とじ方向]の順に設定する
	- 6 [配置順]は[ページレイアウト]を[2in1]以上に設定したとき表示されます。

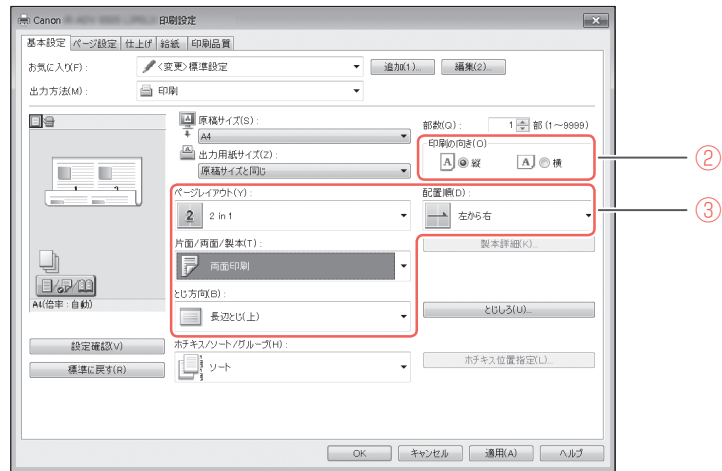

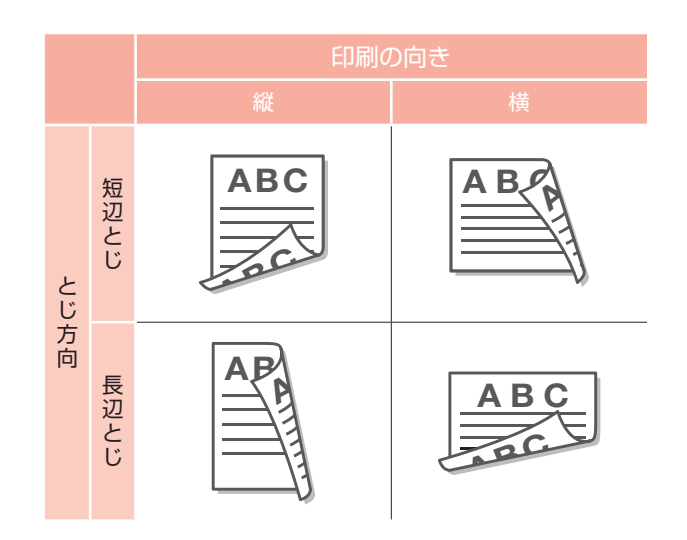

# <span id="page-19-2"></span><span id="page-19-1"></span>スキャン/ファクスがうまくいかない

<span id="page-19-3"></span><span id="page-19-0"></span>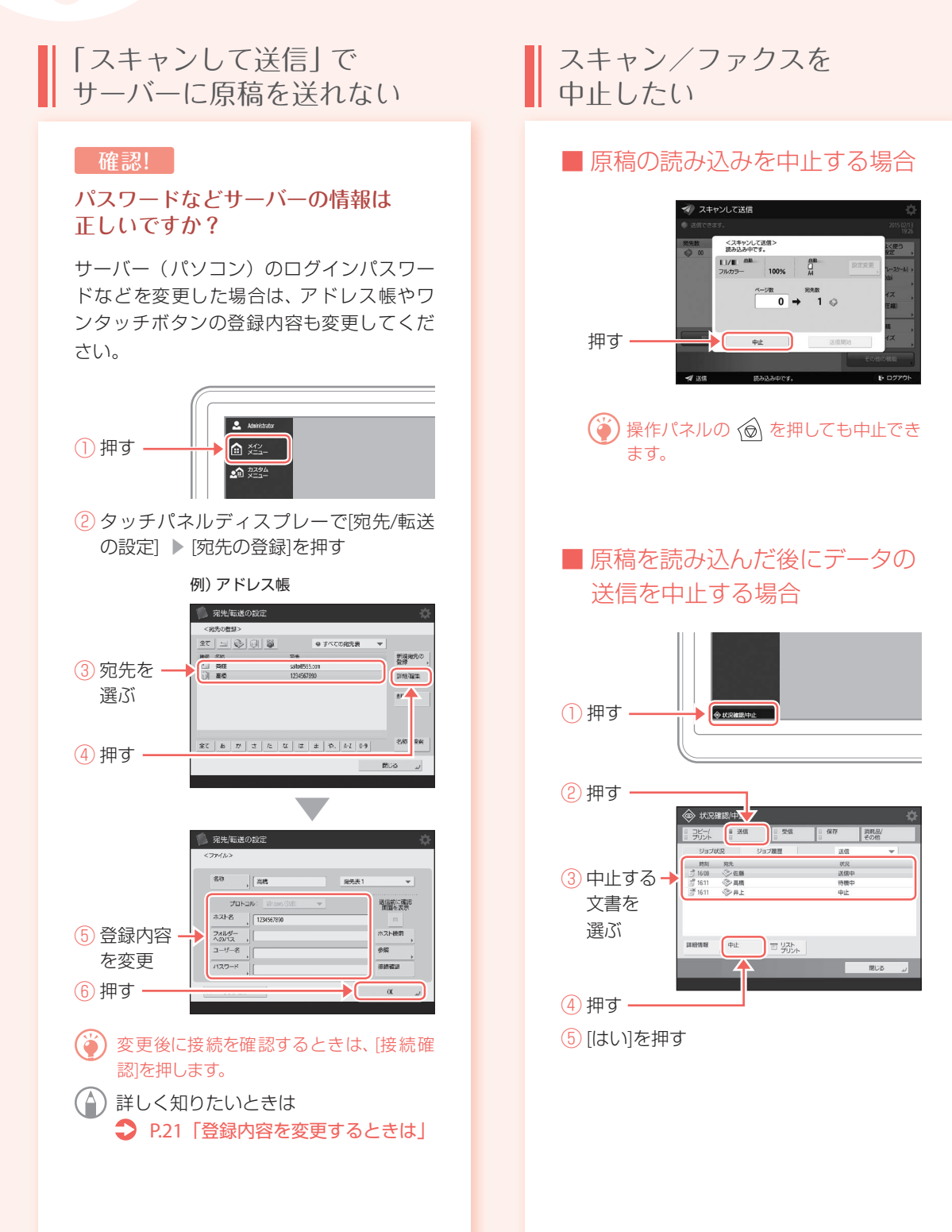

### <span id="page-20-0"></span>スキャン文書を メール送信できない

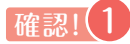

#### 宛先の情報は正しいですか?

アドレス帳やワンタッチボタンの登録内容 を変更してください。

① タッチパネルディスプレーで ∩を押す

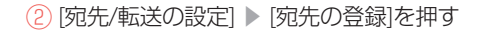

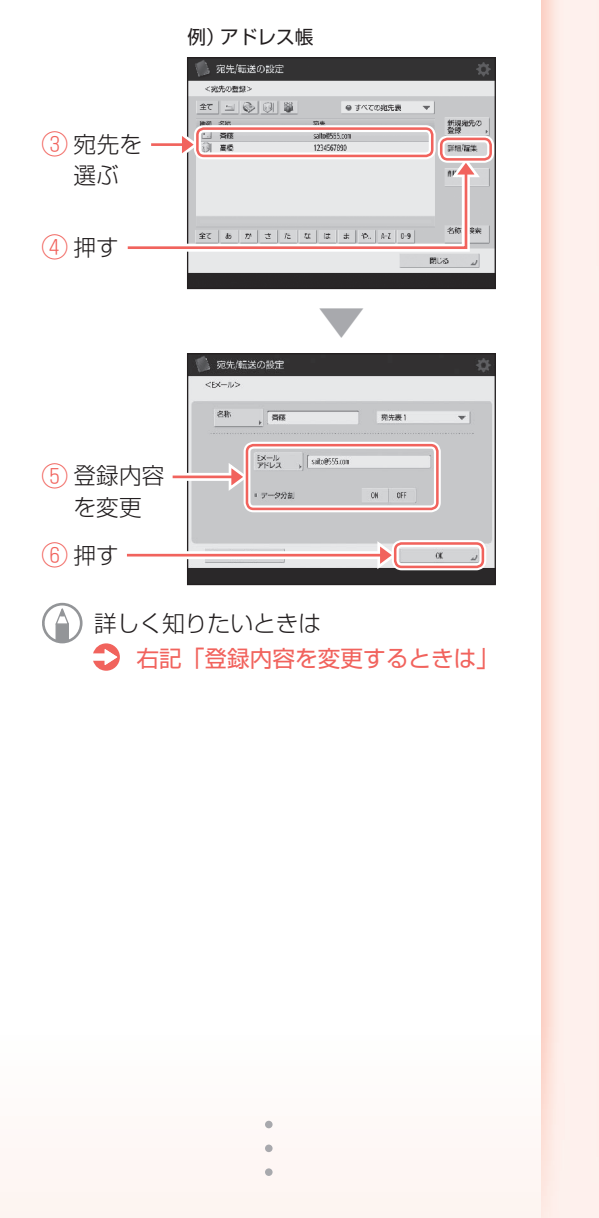

# 確認! (2)

#### SMTPサーバー、DNSサーバーの設定は 正しいですか?

すべてのメール送信ができない場合は、 SMTPサーバー、DNSサーバーを正しく設 定してください。設定の方法は、ユーザー ズガイドをご覧ください。

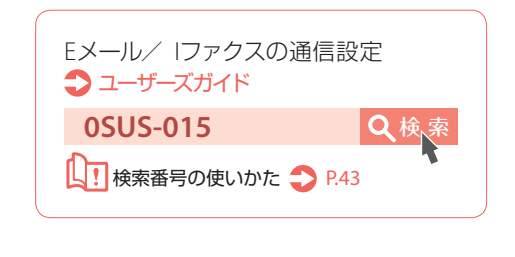

<span id="page-20-1"></span>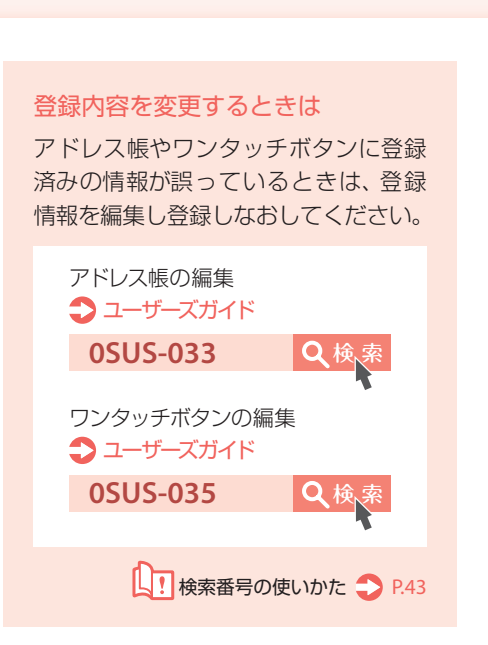

スキャン/ファクスがうまくいかない

ファクスが送信・転送できない - アクスが送信・転送できない

# <span id="page-21-0"></span>ファクスが送信・転送できない

#### ■ すべてのファクス送信が できない場合

電話回線が誤った場所に接続されていない か確認してください。

① 本機から宛先のファクスに電話をかける

#### 電話回線の「ツー音(発信音)」が聞こ えないときは

モジュラーケーブル(ファクス用の電話 線)の抜け、または差し込み位置を間違え ています。モジュラーケーブルを確認し、 正しい位置に差し込んでください。

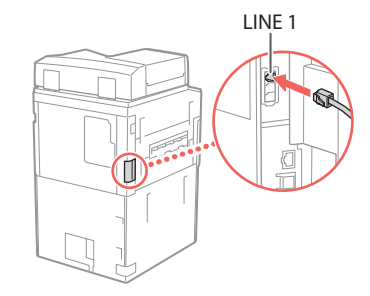

#### 音声ガイダンスが流れてくる場合、また は宛先のファクスに繋がらない(「ピー ヒャラ音」が聞こえない)ときは

宛先、または回線業者で何らかの問題が 起きている可能性があります。宛先に連 絡してください。

#### ■ 転送できない場合

転送先のアドレス帳やワンタッチボタンの 登録内容を確認し、誤っていたら変更して ください。

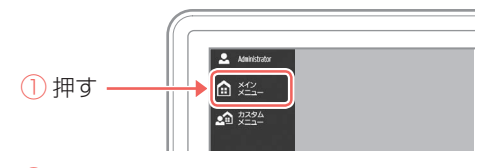

② タッチパネルディスプレーで[宛先/転送 の設定] ▶ [宛先の登録]を押す

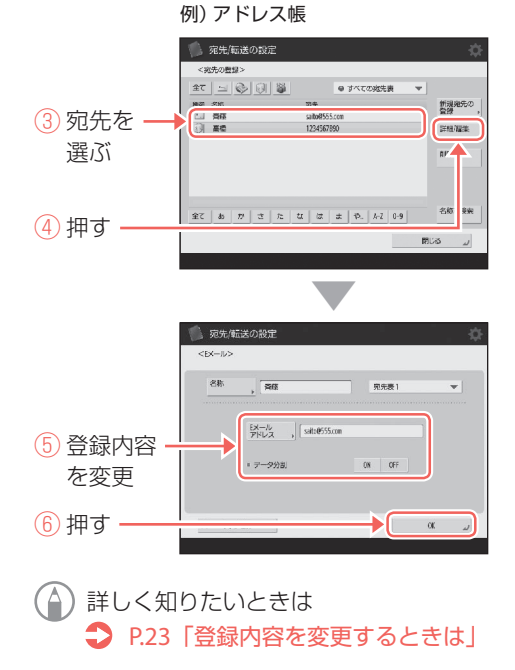

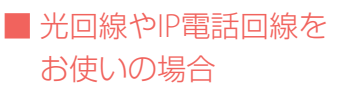

回線品質によって通信エラーが起きることが あります。詳しくは、回線事業者へお問い合わ せください。

#### 送信速度を遅くしてみる

送信速度を遅くすると、通信エラーを 軽減できる場合があります。

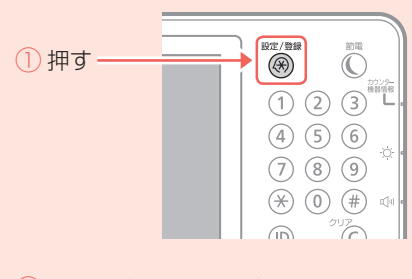

- ② タッチパネルディスプレーで [ ファン クション設定] ▶ [送信] ▶ [ファクス 設定] ▶ を押す
- ③ [送信スタートスピード]を押す
- ④ 現在より遅いスピードを選ぶ

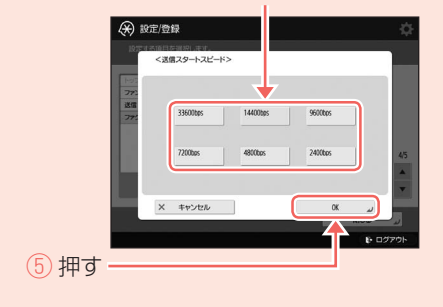

# <span id="page-22-0"></span>ファクスが受信できない

#### **確認!**

メモリーの空き容量は十分ですか?

メモリー内の不要な文書を削除してください。

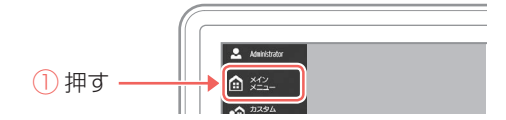

② タッチパネルディスプレーで[受信トレイ] ▶ [システムボックス] ▶ [メモリー受信 ボックス]を押す

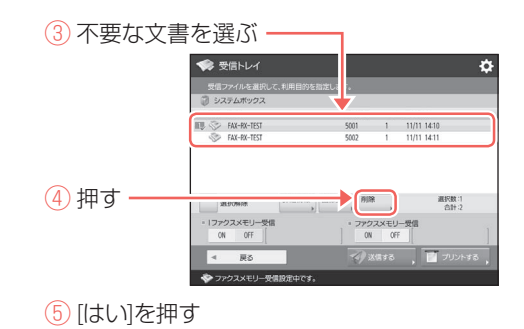

<span id="page-22-1"></span>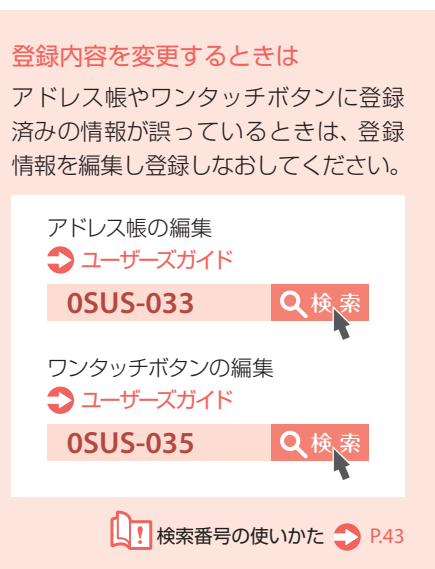

# <span id="page-23-0"></span>コピー/プリントを中止したい

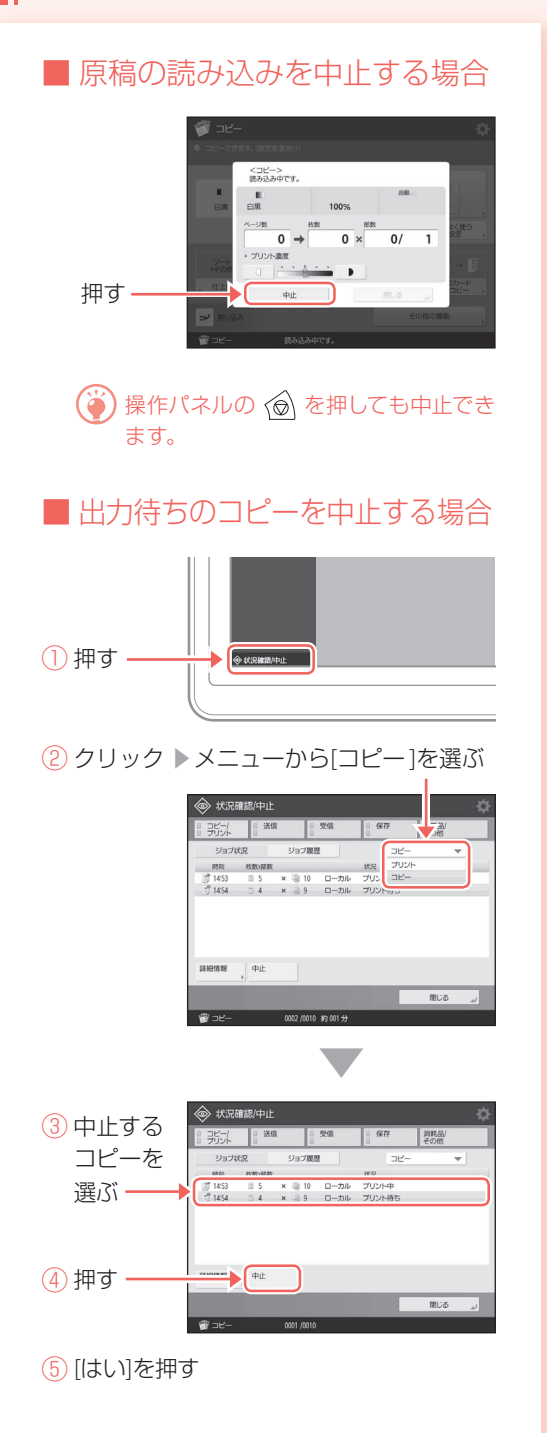

# コピーを中止したい マンクリントを中止したい

#### ■ Windowsの場合

① パソコンの画面でプリンターアイコンを ダブルクリックする

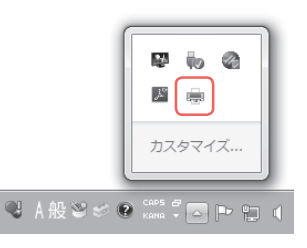

#### ② 中止するファイルを選ぶ

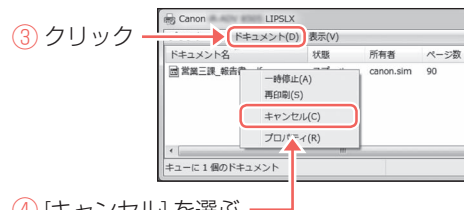

④ [キャンセル] を選ぶ ⑤ [はい]をクリック

#### ■ Macの場合

① パソコンの画面でDock上のプリンター アイコンをクリックする

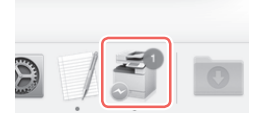

② 中止するファイルを選ぶ ③ [削除]をクリック

# <span id="page-24-0"></span>プリンタードライバーのインストール方法がわからない

## プリンタードライバーを インストールする

#### ■ User Software CD-ROMを使う場合

本機に付属のUser Software CD-ROMを使って、 お使いのパソコンにプリンタードライバーを 簡単にインストールできます。

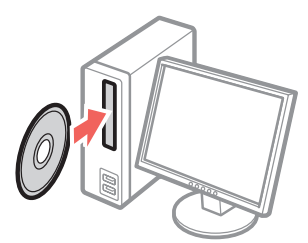

インストールについて詳しく知りたいとき は、User Software CD-ROMに収録されて いるドライバーインストールガイドをご覧 ください。

#### ■ キヤノンホームページから ダウンロードする場合

キヤノンホームページ (http://www.canon.com/)から、最新のプリ ンタードライバーをダウンロードできます。

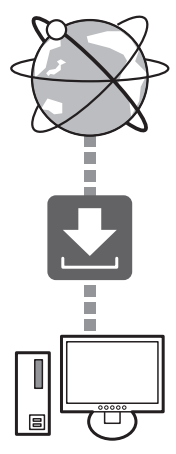

インストールについて詳しく知りたいとき は、ドライバーインストールガイドをご覧く ださい。キヤノンホームページの同じ場所 から、閲覧やダウンロードをすることがで きます。

#### 最新のOSの対応状況について

キヤノンホームページ (http://www.canon.com/)でご確認く ださい。

## ■ 本機のプリンタードライバーがすでに インストールされている場合

お使いの環境によっては、古いドライバーを アンインストールしてから新しいドライバー をインストールする必要があります。 アンインストールの方法は、ドライバーイン ストールガイドをご覧ください。

# <span id="page-25-0"></span>消耗品を交換したい

# 動画を見ながら交換する

消耗品の交換時期になると、タッチパネルディスプレーに交換を促す画面が表示されます。画面に従って消耗品を 交換してください。

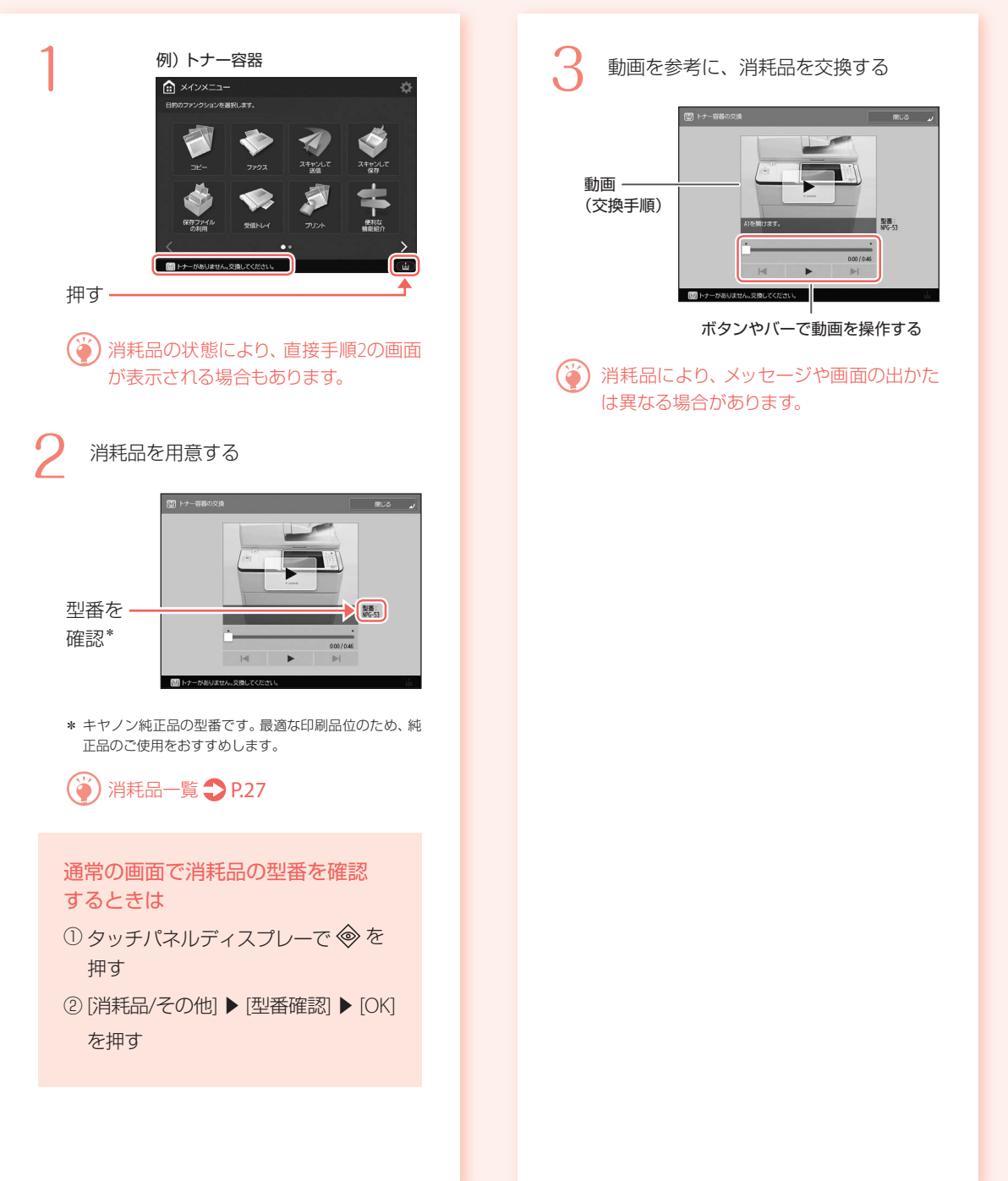

# <span id="page-26-0"></span>消耗品一覧

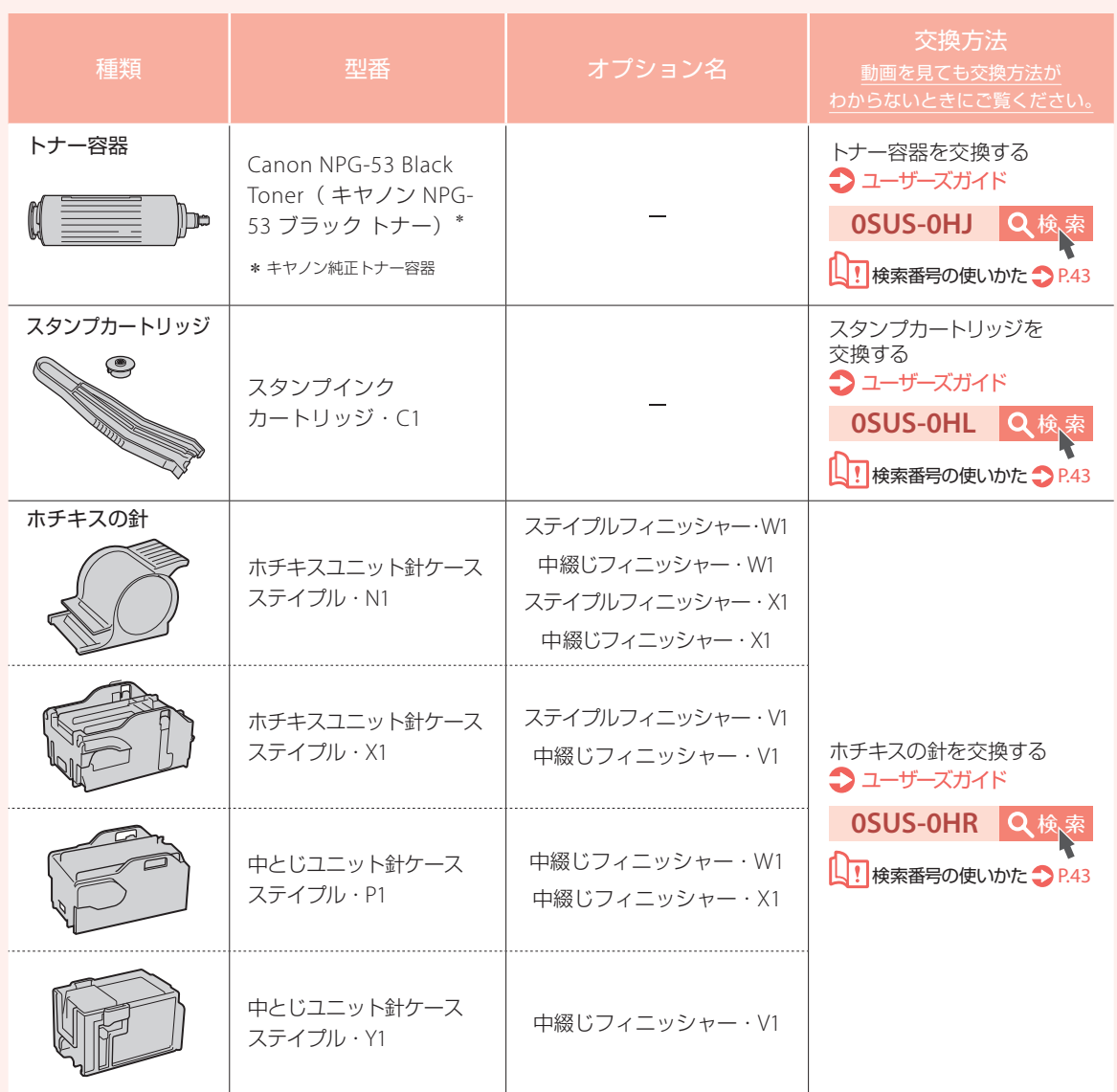

 $\Omega$  ・トナー容器を立てて保管しないでください。 ・トナー容器は直射日光の当たらない涼しい場所に保管してください。望ましい環境は、温度30°C以下、湿度80% 以下です。

最適な印刷品位のため、交換用トナー、カートリッジ及びパーツは、キヤノン 純正品のご使用をおすすめします。

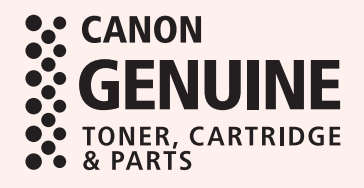

# <span id="page-27-0"></span>エラー画面が表示される

読み込みやプリント中に何らかのエラーが

エラーメッセージが表示される

生じたり、ネットワークの接続や設定に 問題が起きたりすると、タッチパネルディス プレーやリモートUIにメッセージが表示さ れます。 タッチパネルディスプレー 1 リモートUI ₽. S. 2 メッセージの意味と対処方法は、ユーザー ズガイドをご覧ください。 メッセージが表示されたら ユーザーズガイド コード番号 **OSUS-0JX** Q検 ■ 検索番号の使いかた ● P.[43](#page-42-2)

「担当サービスに連絡…」と 表示される

何らかのトラブルによって本機が正常に動作 しなくなったときは、タッチパネルディスプ レーに以下のような画面が表示されます。以 下の対応を行ってください。

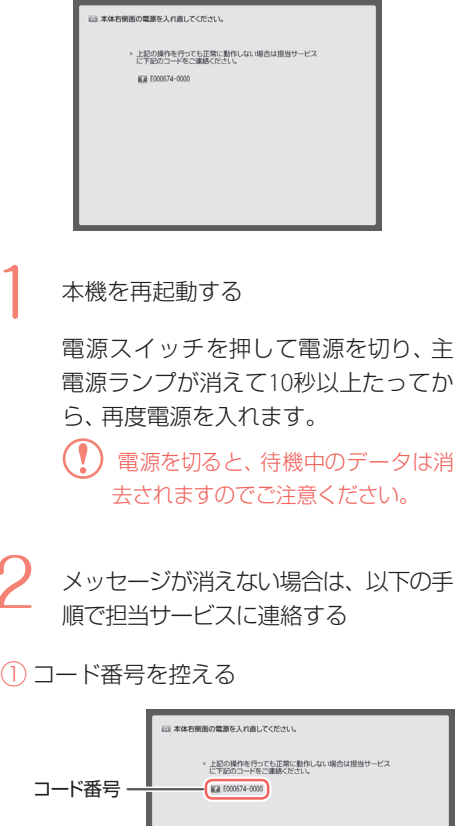

- ② 本機の電源を切り、電源プラグを抜く
- ③ 担当サービスに連絡する

# 「担当サービスに連絡…」と表示される 北兰サービスに道絡…」 と表示される

## ■ [機能制限モード]ボタンが 表示されたときは

トラブル解決前でも、機能を制限して本機 を使うことができます。

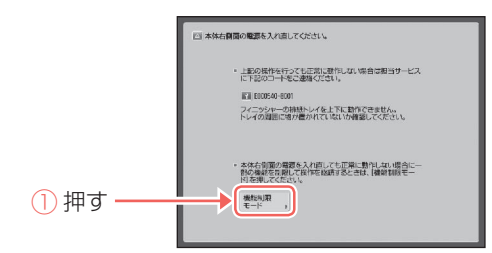

② [はい]を押し、本機を再起動すると、機能 制限モードになります。 トラブルが解決すると、画面左下のメッ セージ「担当サービスに連絡」は消えます。

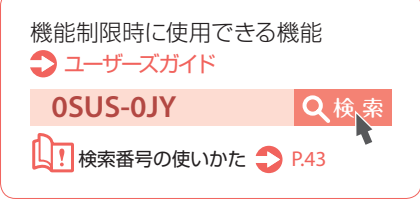

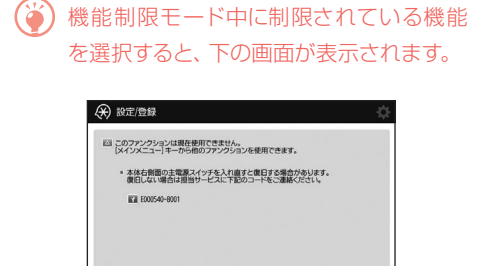

タッチパネルディスプレーで ■を押して メインメニューに戻り、他の機能を選択 してください。

■<br>■ | アリンターの点検が必要です。(担当サービスに連絡)

# <span id="page-29-0"></span>イラストさくいん

本体の各部から名称と関連ページを探すことができます。 ※ 中綴じフィニッシャー・W1装着時を例にしています。

本体

本体

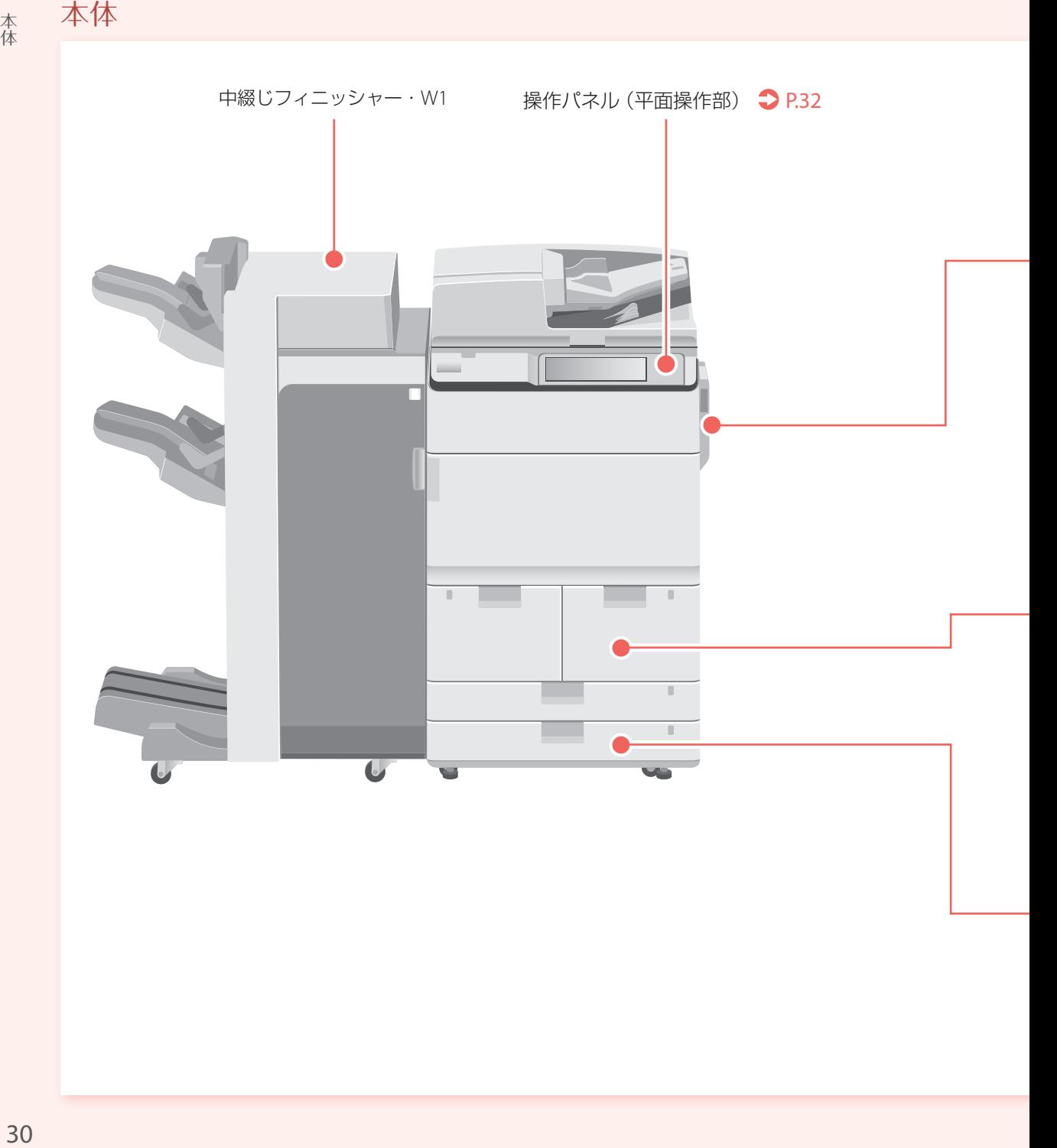

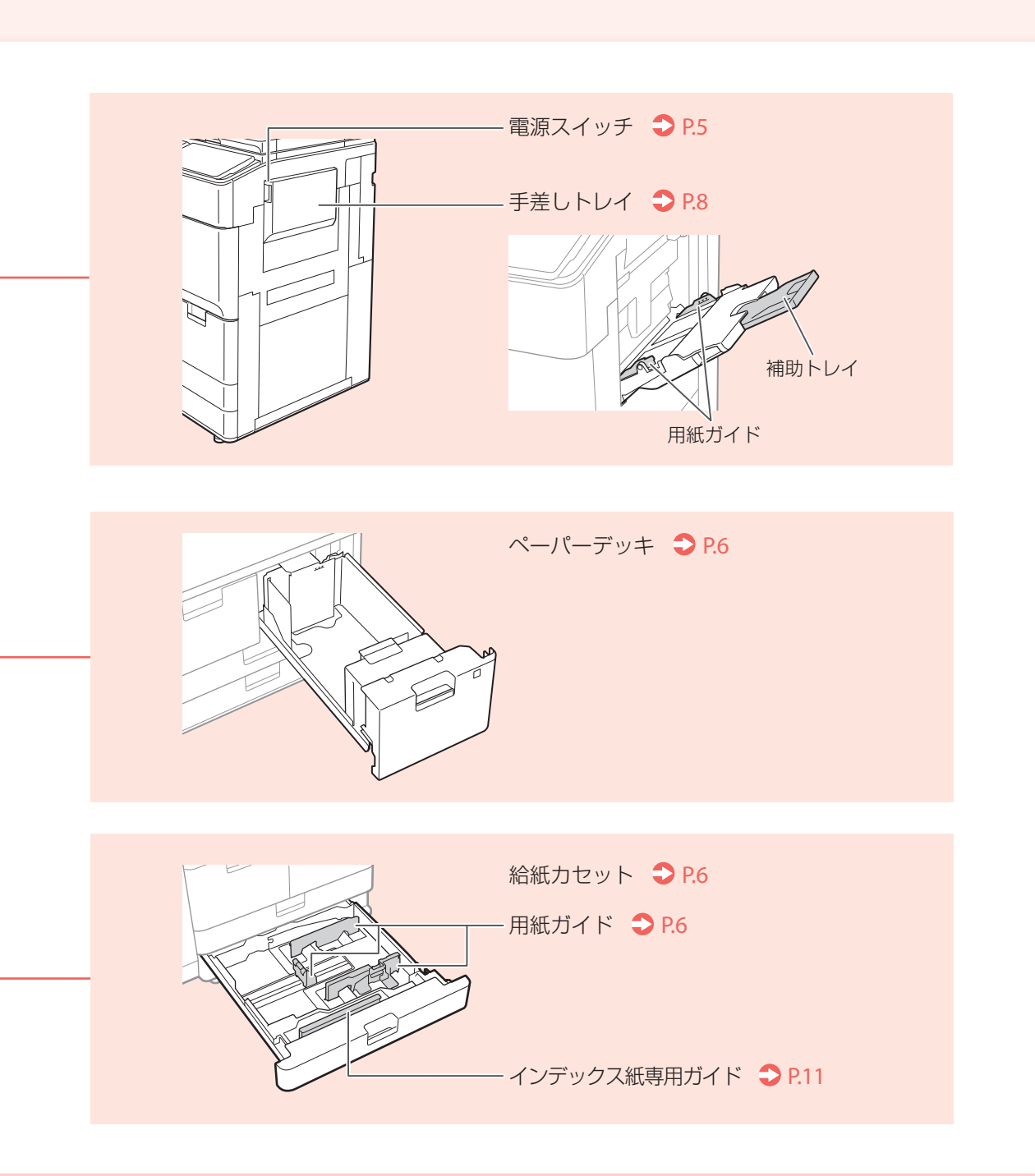

本体

## <span id="page-31-0"></span>操作パネル(平面操作部)

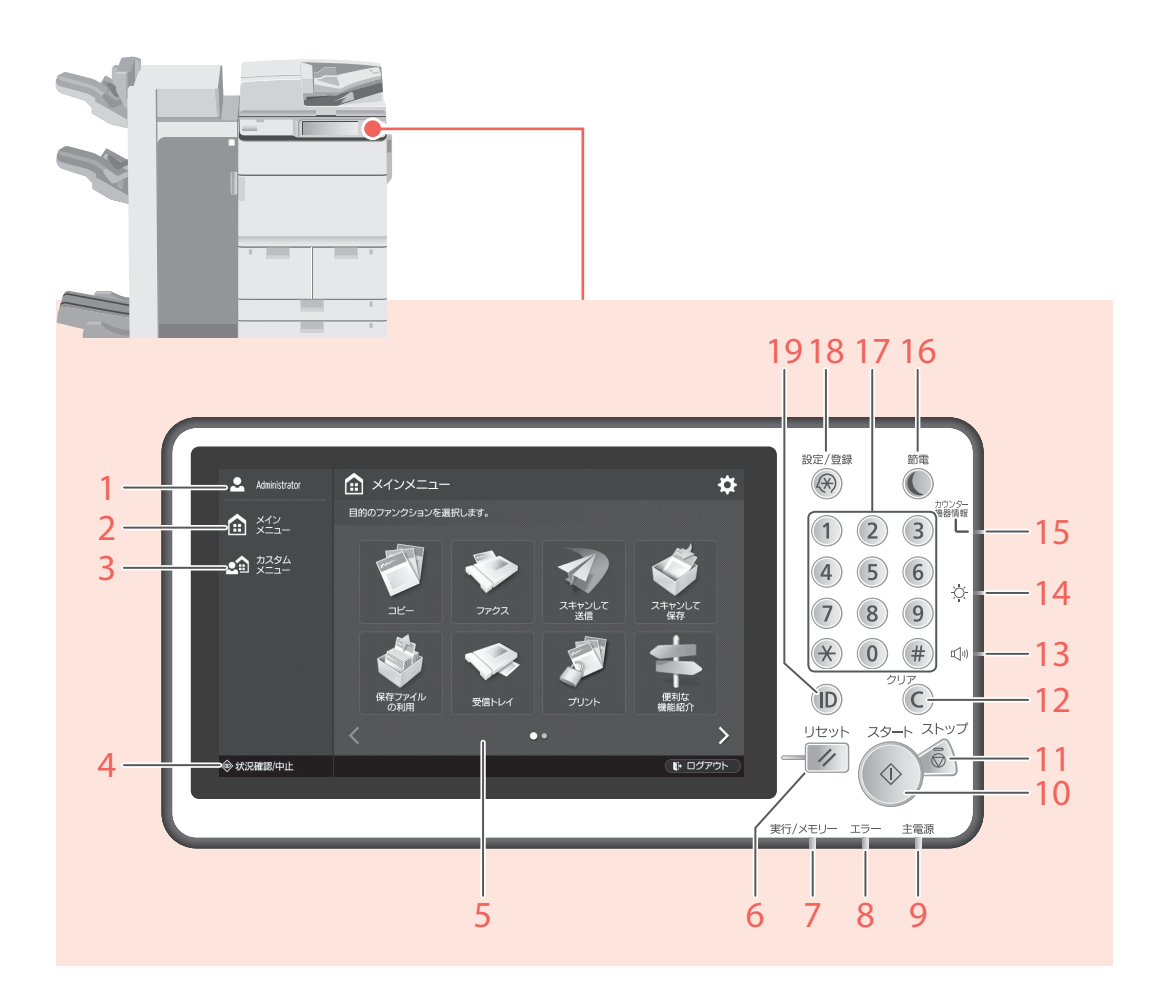

- 1 ログインユーザー名 現在ログインしているユーザー名が表示さ れます。
- 2 [メインメニュー] **→ P.[13](#page-12-2)** メインメニュー画面を表示します。
- 3 [カスタムメニュー] 登録済みの機能をカスタムメニューとして 表示します。
- 4 [状況確認/中止] P[.15](#page-14-1) ジョブの状況確認するときやジョブを中止 するときに押します。
- 5 タッチパネルディスプレー → P.[4](#page-3-2) 設定画面やメッセージを表示します。画面 を押して操作します。
- 6 リセットキー 標準モードに戻すときに押します。
- 7 実行/メモリーランプ
	- 動作中:点滅
	- 待機中:点灯
- 8 エラーランプ トラブル発生中:点滅または点灯 ※ エラーランプが赤色に点灯し続ける場合は担当 サービスへ連絡してください。
- **9 主電源ランプ P.[4](#page-3-4)** • 電源入:点灯
- 10 スタートキー 動作(読み込み)を開始するときに押します。
- 11 ストップキー **→ P.[20](#page-19-3)** 動作を止めるときに押します。
- 12 クリアキー 入力した文字を取り消すときに押します。
- 13 音量調整キー 音量を調整するときに押します。
- 14 輝度調整キー 画面の明るさを調整します。
- 15 カウンター/機器情報キー タッチパネルディスプレーにコピーやプリ ントの総枚数を表示します。
- 16節電キー  **P[.4](#page-3-3)** スリープ状態を起動/解除するときに押します。 • スリープ状態:点灯 • スリープ解除:消灯
- 17 テンキー 数字を入力するときに押します。
- 18 設定/登録キー → P[.7](#page-6-0) 各種の登録や機能の設定をするときに押し ます。
- 19認証キー ログイン/ログアウト時に押します(ログ インサービスを設定している場合)。

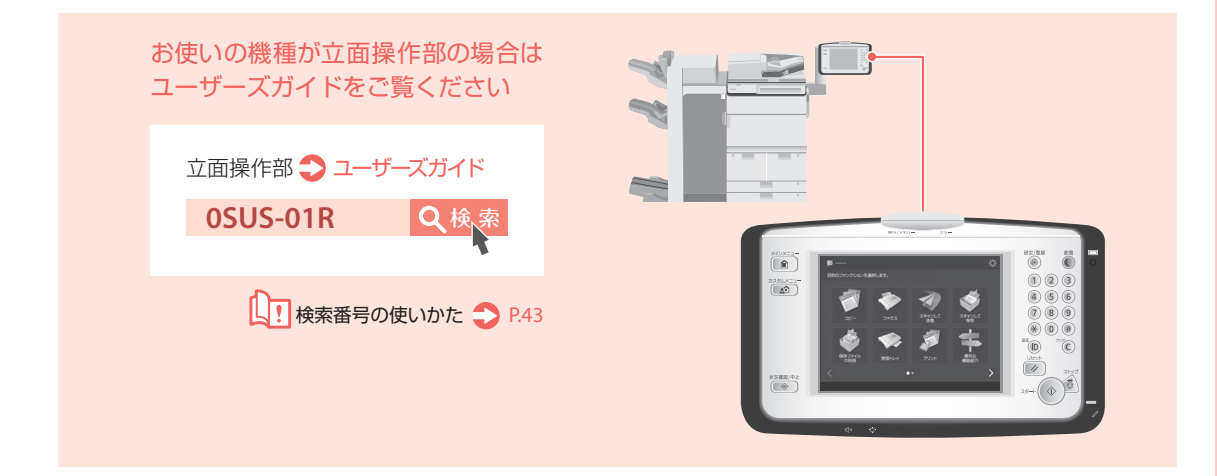

<span id="page-33-0"></span>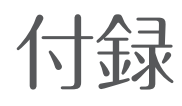

## <span id="page-33-1"></span>次のような原稿は読め ません

次のようなものを原稿として読み 込んだり、複製して加工すると、法 律により罰せられる場合がありま すのでご注意ください。

#### 著作物など

他人の著作物を権利者に無断で複製な どすることは、個人的または家庭内その 他これに準ずる限られた範囲において の使用を目的とする場合を除き、違法と なります。また、人物の写真などを複製 する場合には肖像権が問題となること があります。

#### 通貨、有価証券など

以下のものを本物と偽って使用する目 的で複製すること、またはその本物と紛 らわしいものを作成することは、法律に より罰せられます。

- 紙幣、貨幣、銀行券 (外国のものを含む)
- 国債証券、地方債証券
- 郵便為替証書
- 郵便切手、印紙
- 株券、社債券
- 手形、小切手
- 定期券、回数券、乗車券
- その他の有価証券

#### 公文書など

以下のものを本物と偽って使用する目 的で偽造することは法律により罰せら れます。

- 公務員または役所が作成した免許証、 登記簿謄本その他の証明書や文書
- 私人が作成した契約書、その他権利義 務や事実証明に関する文書
- 役所または公務員の印影、署名また は記号
- 私人の印影または署名

#### 関係法律

- 刑法
- 著作権法
- 通貨及証券模造取締法
- 外国ニ於テ流通スル貨幣紙幣銀 行券証券偽造変造及模造ニ関ス ル法律
- 郵便法
- 郵便切手類模造等取締法
- 印紙犯罪処罰法
- 印紙等模造取締法

## <span id="page-33-2"></span>設置場所のご注意

設置場所についての注意事項を記載 しています。お使いになる前に必ずお 読みください。

#### 次の場所には設置しない

#### 低温、低湿または高温、高湿の場所

水道の蛇口、湯沸器、加湿器、エアコ ン、ヒーター、ストーブなどの近く

#### 直射日光の当たる場所

やむをえないときはカーテンなどで遮 光してください。カーテンが製品の通気 口をふさいだり、電源コードや電源プラ グにかぶさらないように注意してくだ さい。

#### ホコリ、チリなどの多い場所/アル コールやシンナーなどの近く/アン モニアガスが発生する場所

#### 換気の悪い場所

使用中の本機からは、オゾンなどが発生 しますが、その量は人体に影響を及ぼさ ない程度です。ただし、換気の悪い部屋 で長時間使用するときや、大量にプリン トするときには、快適な作業環境を保 つため、部屋の換気をするようにして ください。また、本機からの排気が人体 に直接当たる場所には設置しないでく ださい。

#### 無線LANを利用するとき

- ●無線LANルーターとの距離が50m以内 の場所に設置してください。
- できるだけ遮蔽物のない場所に設置 してください。壁越しやフロア間の 通信は、接続しにくくなります。
- デジタルコードレス電話機や電子レン ジなどの電波を発生する機器からでき るだけ離して設置してください。

#### 海抜3000 m以上の高地

ハードディスクを搭載している製品は、高 地(海抜3000m以上)で使用すると、正常 に動作できない場合があります。

#### 振動の多い場所/床や土台などが不安 定な場所/温度が急に変化する場所

冷えきった部屋を急激に暖めたときな ど、本機内部に水滴がつき(結露現象)、 画像が著しく損なわれたり、原稿が正し く読み取られなかったり、プリント画像 が写らなかったりすることがあります。

#### コンピューターなどの電子機器や精 密機械の近く

電気的な原因や動作時の振動により、電 子機器、精密機器などに悪影響を与える ことがあります。

#### テレビ、ラジオなどの電子機器の近く

テレビやラジオ、オーディオ機器に、画 面のチラつきや雑音の発生などの受信障 害が生じることがあります。本機とは別 系統の電源を使用し、離して設置してく ださい。

#### 電話回線について

電話回線の抵抗値と本機の抵抗値の合 計が1700Ωを超える場合など、電話回 線や地域などの条件によって通信でき ないことがあります。このようなときに は、お買い上げの販売店または担当サー ビスにご連絡ください。本機はNTTのア ナログ回線に準拠しており、一般の加入 電話回線のみに接続できます。ビジネス ホンなどを接続している専用回線に接 続すると故障の原因となる場合があり ます。必ず回線を確認してから接続して ください。

#### 電源は安全な場所から

- 電源は100 V (90 V ~ 110 V)、15 A 以 上のコンセントに本機の電源プラグ を接続してください。
- 本機への電源供給が安全であること、 安定電圧であることを確認してくだ さい。
- 同じコンセントには、ほかの電気製品 を接続しないでください。
- タコ足配線はしないでください。火災 の原因になることがあります。
- 電源コードを踏みつけたり、ホチキス などで固定したり、重いものをのせた りしないでください。コードがいた み、そのままご使用を続けると、火災 や感電などの事故の原因になります。
- 電源コードが引っ張られた状態にしな いでください。電源プラグが緩んで接 続が不完全になると発熱し、火災の原 因になることがあります。
- 電源コネクタが接続される本機の差 込口にストレスが強くかかると、本 機の内部で断線や接触不良が発生し、 故障や火災の原因になることがありま す。次のような取り扱いは避けてくだ さい。
	- 電源コネクタを頻繁に抜き差しする
	- 電源コードに足を引っ掛ける
	- 電源コードが電源コネクタ付近で曲 げられ、本機の差込口に継続的なス トレスがかかっている
	- 電源コネクタに強い衝撃を加える

#### アース線の接続を忘れずに

感電防止のため必ずアース線を接続し てください。なお、接地接続は必ず電源 プラグを電源につなぐ前に行ってくださ い。また、接地接続を外すときは、必ず 電源プラグを電源から抜いて行ってくだ さい。

#### アース線を接続してよいもの

- 電源コンセントのアース端子
- 接地工事 (第D種)が行われているアー ス端子

#### アース線を接続してはいけないもの

- ガス管 (引火や爆発の危険があります。)
- 水道管(配管途中がプラスチックに なっていることがあり、そのときはアー スの役目を果たしません。ただし水道局 がアース対象物として許可した水道管 にはアース線を接続できます。)
- 雷話線のアースや避雷針 (落雷のとき に大量の電流が流れ危険です。)

#### 移動の際はご連絡を

本機の移動は、お客様ご自身で行わず、 必ず担当サービスにご連絡ください。

#### 設置スペースにはゆとりを

本機の左右と前面には、操作に十分なス ペースをとってください。

#### <span id="page-34-0"></span>取り扱い上のご注意

- 本機を分解したり、改造したりしない でください。
- 本機の内部には高温、高圧になる部分 があります。内部点検の際は十分に注 意してください。本マニュアルに記載 されていること以外は行わないでくだ さい。
- 異常な音がしたり煙が出たりしたと きは、直ちに主電源スイッチを切り、 コンセントから電源プラグを抜き、担 当サービスにご連絡ください。また、い つでも電源プラグが引き抜けるよう、 電源プラグの周りにはものを置かない ようにしてください。
- 本機の内部にクリップなどの異物を 落とさないでください。また水などの 液体をこぼさないでください。これら が電圧部分に接触すると、短絡や漏電 などが起き、火災や感電の原因になる 恐れがあります。
- 動作中に主電源スイッチを切ったり、 本機のカバーを開けたりしないでくだ さい。紙づまりの原因になります。
- 本機の近くでは可燃性のスプレーなど を使用しないでください。火災の原因 になります。
- モジュラーケーブル、USBケーブルに は、3 m以内の長さのものを使用して ください。
- 吸湿した用紙に印刷すると、排紙部か ら湯気が出る場合があります。これ は、トナーを定着するときの熱によっ て用紙に含まれる水分が蒸発してい るためで、異常ではありません。特に、 室温が低い場合に発生しやすくなり ます.
- 夜間などで長時間ご使用にならない ときは、安全のため節電キーを押して ください。また、連休などで長期間ご 使用にならないときは、安全のため本 体右側面の主電源スイッチを切って から、電源プラグを抜いてください。
- お客様の使用環境や動作モードによ り、稼働音が気になる場合は、事務所 とは別の場所に設置することをおす すめします。

# 付録

# <span id="page-35-0"></span>安全にお使いいただく ために

ご使用前によくお読みいただき、正 しくお使いください。ここに書かれ ている警告や注意事項は、お使いに なる人や他の人への危害、財産への 損害を未然に防ぐための内容ですの で、必ずお守りください。また、本マ ニュアルに記載されていること以外 は行わないでください。

#### ▲警告

取り扱いを誤った場合に、死亡 または重傷を負う恐れのある警 告事項が書かれています。安全 に使用していただくために、必ず この警告事項をお守りください。

#### ▲注意

取り扱いを誤った場合に、傷害 を負う恐れのある注意事項が 書かれています。安全に使用し ていただくために、必ずこの注 意事項をお守りください。

#### 重要

操作上、必ず守っていただきた い重要事項や制限事項が書か れています。誤った操作による トラブルや故障、物的損害を防 ぐために、必ずお読みください。

#### ■ 設置について

#### ▲警告

- 本機の通気口を壁や障害物でふさが ないようにしてください。本体内部に 熱がこもり、火災の原因になることが あります。
- 本機を次のような場所に設置しない でください。火災や感電の原因にな ることがあります。
	- 蛇口付近などの水気のある場所/湿 気の多い場所
	- 直射日光のあたる場所/高温になる 場所
	- 火気やほこりのある場所
- アルコール、シンナーなどの引火性溶 剤の近くに設置し な い で く だ さ い。 引火性溶剤が本体内部の電気部品な どに接触すると、火災や感電の原因に なります。
- ネックレスのような小さな金属物や液 体容器を本機の上に置かないでくださ い。誤ってこれらが本体内部に入り電 気部品などに接触すると、火災や感電 の原因になることがあります。万一、 内部に入ったときは、直ちに電源を 切り、電源プラグを抜いて、お買い 求めの販売店または担当サービスにご 連絡ください。

#### ▲注意

- ぐらついた台の上や傾いた所など不 安定な場所、振動の多い場所に設置し ないでください。落ちたり倒れたりし て、けがの原因になることがあります。
- ●設置したあとは、本製品固定用のス トッパーは外さないでください。本製 品が動いたり倒れたりして、けがの原 因になることがあります。

#### 重要

- 人感センサー付近に物を置いたり、人 通りが激しい場所に本機を設置したり するなど、お使いの環境によっては動 作が不安定になる可能性があります。
- 人感センサーに問題があると感じた場 合は、設定/登録の<人感センサーを 使用>の中の<センサーの感度>で感 度を変更してください。

#### ■ 電源について

#### ▲警告

- 濡れた手で電源プラグを抜き差ししな いでください。感電の原因になります。
- 付属の電源コード以外は使用しない でください。火災や感電の原因にな ります。
- 付属の電源コードは本機専用です。他 の機器に使用しないでください。
- タコ足配線はしないでください。火災 や感電の原因になります。
- 原則として延長コードは使用しない でください。また、延長コードの多重 配線はしないでください。火災や感電 の原因になります。
- 表示された以外の雷源雷圧で使用しな いでください。火災や感電の原因にな ることがあります。
- 電源コードはコンセントの奥まで確 実に差し込んでください。火災や感電 の原因になります。
- 電源プラグを抜くときは、 必ずプラグ を持って抜いてください。電源コード を引っぱると破損した部分から漏電し て、火災や感電の原因になることがあ ります。
- 電源コードを束ねたり、結んだりしな いでください。火災や感電の原因にな ります。
- 電源コードを引っ張る/曲げるなどし て破損したり、加工したりしないでく ださい。傷ついた部分から漏電して、 火災や感電の原因になります。
- 電源コードを熱器具に近づけないでく ださい。コードの被覆が溶けて、火災 や感電の原因になります。
- アース線を接続してください。 アース 線を接続しないで漏電すると、火災や 感電の原因になります。なお、アース 線を接続するときは、次の点にご注意 ください。

#### アース線を接続してもよいもの

- 電源コンセントのアース端子
- 接地工事(D種)が行われているアー ス端子
- アース線を接続してはいけないもの
- 水道管:配管の途中にプラスチック が使われていることがあり、そのよう な水道管はアースにはなりません。 ただし、水道局がアース対象物として 許可した水道管はこの限りではあり ません。
- ガス管:ガス爆発や火災の原因にな ります。
- 電話線のアースや避雷針:落雷のとき に大きな電流が流れ、火災や感電の 原因になります。

#### 重要

- アース線は、電源プラグをコンセントに 差し込む前に接続してください。また、 アース線を外すときは、必ず先に電源プ ラグをコンセントから外してください。
- 非常時にすぐ電源プラグが抜けるよう、 本機をコンセントの近くに設置し、電 源プラグの周囲に物を置かないでくだ さい。

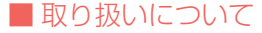

#### ▲警告

- 異音、発煙、発熱、異臭を感じた場合 は、直ちに電源を切り、電源プラグを 抜いて、お買い求めの販売店または担 当サービスにご連絡ください。そのま ま使用すると、火災や感電の原因にな ります。
- 本機を分解したり、改造したりしないで ください。内部には高圧/高温の部分が あり、火災や感電の原因になります。
- 本機の近くで可燃性スプレーなどを 使用しないでください。万一、ガス が本体内部の電気部品などに接触す ると、火災や感電の原因になります。
- 本体内部にクリップやホチキスの針 などの金属片を落としたり、液体や引 火性溶剤(アルコール、ベンジン、シ ンナーなど)をこぼさないようにして ください。誤ってこれらが本体内部に 入り電気部品などに接触すると、火災 や感電の原因になることがあります。 万一、内部に入ったときは、直ちに電 源を切り、電源プラグを抜いて、お買 い求めの販売店または担当サービスに ご連絡ください。
- 本機を移動させるときは、必ず電源を 切ってから、電源プラグを抜き、イン ターフェイスケーブルを取り外してく ださい。そのまま移動するとコードや ケーブル類が傷つき、火災や感電の原 因になります。また、移動後は、電源プ ラグや電源コネクタが奥までしっかり 差し込まれているかどうかを確認して ください。緩んだ状態で使用すると発 熱し、火災の原因になります。

#### 心臓ペースメーカーをご使用の方へ

本機から微弱な磁気や超音波が出ていま す。心臓ペースメーカーをご使用の方 は、異常を感じたら本機から離れ、医師 にご相談ください。

#### ▲ 注意

- 本機の上に重量物を置かないでくだ さい。倒れたり落ちたりして、けがの 原因になることがあります。
- 原稿台ガラスに厚い本などをセット してコピーするときは、フィーダーを 強く押さないでください。原稿台ガラ スが破損してけがの原因になること があります。
- 排紙直後の用紙は高温になっていると きがあります。用紙を取り出す際、取 り出した用紙を揃える際に低温やけ どの原因になることがあります。
- フィーダーは、手を挟まないように静 かに閉じてください。けがの原因にな ることがあります。

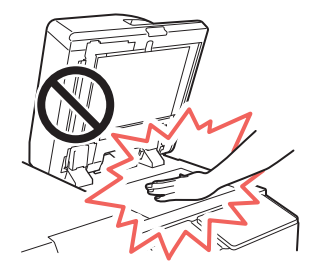

- フィーダーの奥側に手を挟まないよう に静かに閉じてください。けがの原因 になることがあります。
- 排紙部にあるローラーには手を近づ けないでください。動作中でなくて も、プリントなどのため急に動き出 し、衣服や手が巻き込まれて、けがの 原因になることがあります。
- フィニッシャーを装着しているときは、 トレイ内のホチキスされる場所やロー ラー部に手を入れないでください。け がの原因になることがあります。

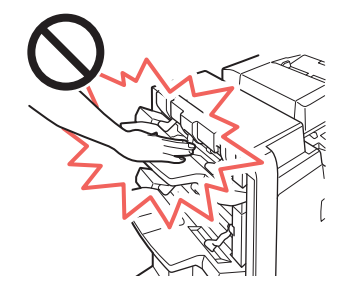

- カセットを引き抜いた状態で、本体内 部に手を入れないでください。けがの 原因になることがあります。
- レーザー光は人体に害を及ぼす恐れが あります。そのため本機では、レー ザー光はレーザースキャナーユニッ ト内にカバーで密封されており、通常 の操作をする上でレーザー光が漏れ る心配はありません。ただし、安全 のために次の注意事項を必ずお守り ください。
	- 指示された以外のカバーは、絶対に 開けないでください。

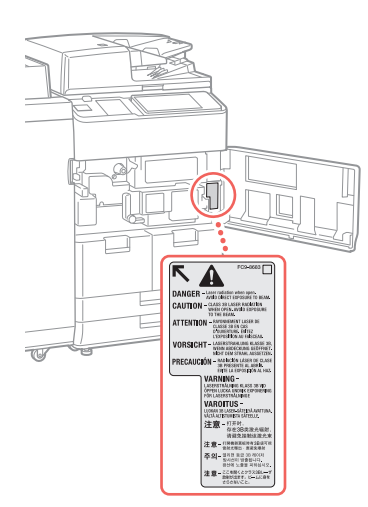

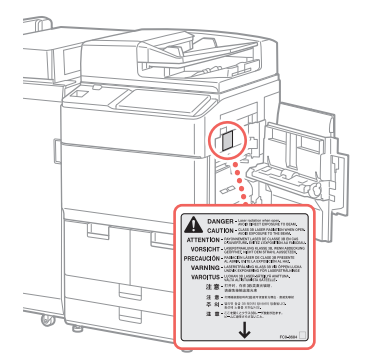

- 本機はIFC60825-1:2014およびFN60825 -1:2014においてクラス1レーザ製品で あることを確認しています。
- 万一、レーザー光が漏れて目に入っ たとき、目に障害が起こる原因にな ることがあります。
- 本マニュアルで規定された制御、調 整および操作手順以外のご利用は、 危険な放射線の露出を引き起こす 恐れがあります。

#### 重要

夜間など本機を長時間ご使用にならない ときは、安全のため節電キーを押してく ださい。また、連休などで長期間ご使用に ならないときは、安全のため電源を切って から、電源プラグを抜いてください。

# 付録

#### ■ 保守/点検について

#### ▲警告

- 清掃するときは、電源を切ってから電 源プラグを抜いてください。火災や感 電の原因になります。また、清掃時は、 必ず水または水で薄めた中性洗剤を含 ませて固く絞った布を使用してくださ い。アルコール、ベンジン、シンナーな どの引火性溶剤は使用しないでくださ い。引火性溶剤が本体内部の電気部品 などに接触すると、火災や感電の原因 になります。清掃後は、電源プラグや 電源コネクタが奥までしっかり差し込 まれているか確認してください。緩ん だ状態で使用すると発熱し、火災の原 因になることがあります。
- 本体内部には高電圧部があります。紙 づまりの処理などで内部点検するとき は、ネックレス、ブレスレットなどの 金属物が内部部品に触れないようにし てください。やけどや感電の原因にな ります。
- 使用済みのトナー容器を火中に投じな いでください。トナー容器内に残った トナーに引火して、やけどや火災の原 因になります。
- 電源プラグは定期的に抜き、その周辺 およびコンセントにたまったホコリ や汚れを乾いた布でふき取ってくだ さい。ホコリが湿気を吸って電流が流 れ、火災の原因になることがあります。
- 電源コード、電源プラグは定期的に点検 してください。次のような状態は火災 の原因になりますので、担当サービスま たは弊社お客様相談センターにご連絡 ください。
	- 電源プラグに焦げ跡がある
	- 電源プラグの刃が変形している
	- 電源コードを曲げると、電源が切れた り入ったりする
	- 電源コードの被覆に傷、亀裂、へこ みがある
	- 電源コードの一部が熱くなる
- 電源コード、電源プラグが次のように 取り扱われていないか、定期的に点検 してください。火災や感電の原因にな ります。
	- 電源コネクタが緩んでいる
	- 電源コードトに重量物がある、電源 コードをホチキスで固定しているな ど、ストレスがある
- 電源プラグが緩んでいる
- 電源コードが束ねられている
- 電源コードが通路にはみ出している
- 雷源コードが暖房器具の前にある

#### ▲注意

- 本体内部の定着器周辺は、使用中に高 温になります。紙づまり処理などで 内部点検するときは、定着器周辺に 触れないように点検してください。や けどの原因になることがあります。ま た、定着器周辺に直接触れなくても、 定着器周辺の熱に長時間さらされない ように注意してください。低温やけど の原因になることがあります。
- 本体内部には高温/高電圧部分があ り、むやみに手を触れると、けがやや けどの原因になることがあります。本 マニュアルで説明されている以外の 箇所は触らないでください。

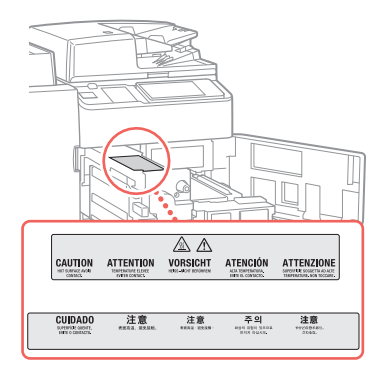

#### ■ 消耗品について

#### ▲ 警告

- トナー容器は火気のある場所に保管 しないでください。また、トナー容器 を火中に投じないでください。トナー に引火して、やけどや火災の原因にな ります。
- トナーをこぼした場合は、トナー粉塵 を吸い込まないように掃き集めるか、 濡れた雑巾などで拭き取ってくださ い。粉塵爆発に対する安全対策がと られていない一般の掃除機は使用しな いでください。掃除機の故障や静電気 による粉塵爆発の原因になることが あります。

#### ▲ 注意

- トナーなどの消耗品は幼児の手が届 かないところへ保管してください。 万一、トナーを飲んだときは、直ちに 医師に相談してください。
- トナー容器は分解しないでください。 トナーが飛び散って目や口などに入 ることがあります。トナーが目や口に 入ったときは、直ちに水で洗い流し、 医師に相談してください。
- トナー容器からトナーが漏れたときは、 吸い込んだり直接皮膚につけたりしな いように注意してください。皮膚につ いたときは、石鹸を使い水で洗い流 し、刺激が残るときや吸い込んだとき には直ちに医師に相談してください。

## <span id="page-37-0"></span>規制について

#### 本体製品名称について

本機は、販売されている地域の安全規制に 従って、以下の() 録されている場合があります。 imageRUNNER ADVANCE

8505/8595/8585/8505B/ 8595B/8585B(F155600)

#### 電波障害規制について

この装置は、クラスB情報技術装置です。 この装置は、家庭環境で使用することを 目的としていますが、この装置がラジオ やテレビジョン受信機に近接して使用 されると、受信障害を引き起こすことが あります。

取扱説明書に従って正しい取り扱いをし てください。

通信ケーブルはシールド付をご使用くだ さい。

VCCI-B

#### 国際エネルギースタープログラム について

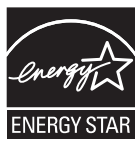

当社は国際エネルギー スタープログラムの参 加事業者として、本製 品が国際エネルギース タープログラムの基準

に適合していると判断します。国際エネ

ルギースタープログラムは、コンピュー ターをはじめとしたオフィス機器の省エネ ルギー化推進のための国際的なプログラ ムです。このプログラムは、エネルギー 消費を効率的に抑えるための機能を備え た製品の開発、普及の促進を目的としたも ので、事業者の自主判断により参加する ことができる任意制度となっています。 対象となる製品はコンピューター、ディ スプレー、プリンター、ファクシミリお よび複写機等のオフィス機器で、それぞ れの基準ならびにマーク(ロゴ)は参加 各国の間で統一されています。

#### **IPv6 Ready Logo**について

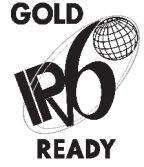

本製品搭載のプロトコル スタックは、IPv6 Forum が定め るIPv6Ready Logo Phase-2 を取 得し ています。

#### 電波法について

『本製品には、電波法に基づく工事設計 認証を受けた特定無線設備(認可番号: 007-AC0152)を用いています。』

#### 電波に関するご注意

本製品は、2.4 GHz帯域の電波を使用し ております。本製品をご使用になるうえ で、無線局の免許は必要ありませんが、 次の点にご注意ください。

● 心臓ペースメーカーなどの医療用機 器の近くでは使用しないでください

心臓ペースメーカーなどの医療用機 器の近くで本製品をご使用になると、 本製品からの電波がペースメーカー などの医療用機器に影響を及ぼすこ とがあります。

#### ● 電子レンジの近くでは使用しない でください

電子レンジの近くで本製品をご使用に なると、電波の干渉が発生し、通信が できなくなったり、通信速度が低下す る場合があります。

#### ● 本製品と無線機器の間に、金属や鉄 筋、コンクリートなどがあると通信 できません

本製品と無線機器の間に、金属や鉄筋、 コンクリートなどが使用された壁や パーティションなどがあると、通信が できなかったり、通信速度が低下する 場合があります。その場合は、本製品 や無線機器の設置場所を変更したり パーティションなどを取り外すなど してください。

#### ● 移動体識別用の構内無線局および 特定小電力無線局の近くでは使用 しないでください

本製品の使用周波数帯では、電子レン ジなどの産業・科学・医療用機器の ほか工場の製造ラインなどで使用さ れている移動体識別用の構内無線局 (免許を要する無線局)及び特定小電 力無線局(免許を要しない無線局) 並びにアマチュア無線局(免許を要 する無線局)が運用されています。

- 1. 本製品を使用する前に、近くで 移動体識別用の構内無線局及び 特定小電力無線局並びにアマ チュア無線局が運用されていな いことを確認してください。
- 2. 万一、本製品から移動体識別用 の構内無線局に対して有害な電 波干渉の事例が発生した場合に は、速やかに電波の発射を停止 したうえ、お客様相談センター ( お問い合わせ)へご連絡のう え、混信回避のための処置など (たとえば、パーティションの 設置など)についてご相談くだ さい。
- 3. その他、本製品から移動体識別 用の特定小電力無線局あるいは アマチュア無線局に対して有害 な電波干渉の事例が発生した場 合など何かお困りのことが起き たときは、お客様相談センター ( お問い合わ せ) へ お問い合わ せください。

# **2.4 DS/OF 4**

- 2.4 :2.4 GHzの周 波 数 帯 域 を使用することを示し ます。
- DS/OF : 変調方式にDS-SS方式 およびOFDM方式を採 用していることを示し ます。
- 4 :想定される干渉距離が 「40 m以下」であるこ とを示します。
	- :全帯域を使用し、かつ 「構内無線局」「特定小 電力無線局」「アマチュ ア無線局」帯域を回避 可能であることを示し ます。

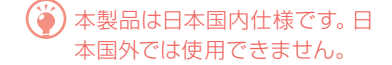

#### 高調波の抑制について

本製品はJIS C 61000-3-2高調波電流 発生限度値に適合しています。

#### 物質エミッションに関する認定基 準について

粉塵、オゾン、スチレン、ベンゼンおよ びTVOCの放散については、エコマーク No.117「複写機Version2」/ No.122「プリ ンタVersion2」の物質エミッションの 放 散速度に関する認定基準を満たしていま す。(トナーは本製品用に推奨しておりま すキヤノンNPG-53ブラックトナーを使用 し、複写を行った場合について、試験方法: RAL-UZ122:2006の付 録2に基づ き試 験を 実施しました。)

#### 情報セキュリティー規格(**IEEE**  2600)について

本製品は、IEEE Std 2600TM-2008(以下、 IEEE 2600) という複合機·プリンター の情報セキュリティーに関する国際的な

# 付録

規 格に準 拠し て お り、IEEE 2600で定め られたセキュリティーを実現することが できます\*。IEEE 2600で定められた各セ キュリティー要件に関する本製品での対 応については、ユーザーズガイドを参照 してください。

\* 本製品のみではIEEE 2600.2 CC認証は取得して おりません。

#### 著作権について

付 嶷

> 本製品には、キヤノン株式会社またはそ のライセンサーが、それぞれ下記(a)か ら(b)の条件に基づき許諾を受けたソフ トウェア・モジュールが含まれています。 (a)

UFST: Copyright © 1989 - 1996, 1997, 2003, 2004, 2008, all rights reserved, by Monotype Imaging Inc.

(b)

Portions of this software are copyright © 2007 The FreeType Project (www.freetype.org). All rights reserved.

## <span id="page-39-0"></span>資源再利用のお願い

キヤノンは環境保全ならびに資源の 有効活用のため、リサイクルの推進 に努めております。回収窓口が製品 により異なりますので、次の内容を お読みいただき、ご理解とご協力を お願いします。

#### 使用済み複写機の受け入れ場所に ついて

使用済みとなった複写機につきましては、 次のように回収を行っています。お問い 合わせ先に注意してご連絡願います。

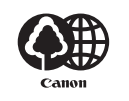

キヤノンでは、環境保全と資源の 有効活用のため、回収されたオフィ ス用、使用済み複写機のリサイク ルを推進しています。 使用済みの複写機の回収について は、お買い求めの販売店、または弊 社お客様相談センターもしくは担 当の営業にお問い合わせください。 なお、事情により回収にご協力い ただけない場合には、廃棄物処理 法に従い処分してください。

#### 使用済みドラムユニット、トナー 容器 (カートリッジを含む)など の回収について

使用済みとなったトナー容器などにつき ましては、次のように回収を行っていま す。お問い合わせ先に注意してご連絡願 います。

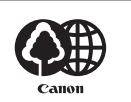

キヤノンでは、環境保全と資源の 有効活用のため、使用済みドラム ユニットおよび使用済みトナー容 器の回収とリサイクルを推進して います。

使用済みドラムユニット、トナー 容器の回収については、担当のサー ビス店、または弊社お客様相談セ ンターにお問い合わせください。 なお、事情により回収にご協力い ただけない場合には、トナーがこ ぼれないようにビニール袋等に入 れて、地域の条例に従い処分して ください。

## <span id="page-39-1"></span>本書について

#### 画面について

文中で使われている画面は、特に注意書 きがない限り、imageRUNNER ADVANCE 8505にオプションの「トリマー・D1」、「中 綴じフィニッシャー・W1」、「パンチャー ユニット・BT1」、「ペーパーフォールディ ングユニット・J1」、「インサーター・ N1」、「PODデッキライト・C1」、「スーパー G3FAXボード」を装着したものです。な お、オプションの組み合わせによって使 用できない機能もありますが、この場合、 画面にその機能は表示されません。

#### イラストについて

文中で使われているイラストは、特に注意 書きがない限り、imageRUNNER ADVANCE 8505にオプションの「中綴じフィニッ シャー・W1」が装着されているものです。

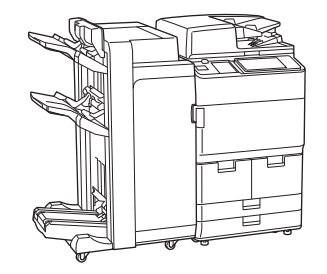

#### 商標について

Apple、AppleTalk、Mac、Macintosh、Mac OS、Safariは米国およびその他の国で登録 されているApple Inc.の商標です。 Microsoft、Windows、Windows Vista、 Windows Server、Internet Explorer、 ExcelおよびPowerPointは、米国Microsoft Corporationの、米国およびその他の国に おける登録商標または商標です。その他、 本マニュアル中の社名や商品名は、各社 の登録商標または商標です。

#### プリンター専用モデルをご使用の お客様へ

プリンター専用モデルではプリント以外 の機能はお使いになれません。 本書にはコピー/ファクス/スキャンの機 能/操作説明も記載されていますので、 必要な説明のみお読みください。

40

## 第三者のソフトウェア について

お客様がご購入のキヤノン製品(以下、 「本製品」)には、第三者のソフトウェア・ モジュール( その更新されたものを含み 以下、「第三者ソフトウェア」)が含まれ ており、かかる「第三者ソフトウェア」 には、以下1 ~ 8のライセンス条件が適 用されます。

- 1. お客様が「第三者ソフトウェア」の含 まれる「本製品」を、輸出または海外 に持ち出す場合は、日本国及び関連す る諸外国の規制に基づく関連法規を 遵守してください。
- 2. 「第三者ソフトウェア」に係るいかな る知的財産権、権原および所有権は、 お客様に譲渡されるものではなく、 「第三者ソフトウェア」の権利者に帰 属します。
- 3. お客様は、「第三者ソフトウェア」を、 「本製品」に組み込まれた状態でのみ 使用することができます。
- 4. お客様は、権利者の事前の書面による 許可無く、「第三者ソフトウェア」を 開示、再使用許諾、販売、リース、譲 渡してはなりません。
- 5. 上記にかかわらず、お客様は、以下の 条件に従う場合のみ、「第三者ソフト ウェア」を譲渡することができます。
	- お客様が「本製品」に関するすべて の権利、および「第三者ソフトウェ ア」に関するすべての権利および義 務を譲渡すること
	- お客様から譲渡を受ける者が、「本 製品」に附帯する条件に同意してい ること
- 6. お客様は、「第三者ソフトウェア」の 全部または一部を修正、改変、逆アセ ンブル、逆コンパイル、その他リバー スエンジニアリング等することはで きません。
- 7. お客様は、「本製品」に含まれる「第三 者ソフトウェア」を除去したり、「第 三者ソフトウェア」を複製してはなり ません。
- 8. 「第三者ソフトウェア」中のソースコー ドについては、お客様にいかなるライ センスも許諾されません。

「本製品」には、上記1 ~ 8 のライセンス 条件にかかわらず、別途固有のライセン ス条件が適用される「第三者のソフト

ウェア」が含まれます。「本製品」のプラッ トフォームバージョンをご確認のうえ、 下記のホームページを参照していただ き、該当するプラットフォームバージョ ンの取扱説明書に記載されている『付 録しの『第三者のソフトウェアについて』 をご確認ください。

http://canon.com/oip-manual

「本製品」をご利用になられた場合には、 お客様は、「本製品」に適用されるすべ てのライセンス条件に同意したものとさ せていただきます。お客様が、ライセン ス条件に同意できない場合、担当サービ スにご連絡下さい。

以上

# <span id="page-42-2"></span>もっと詳しく知りたいときは?

<span id="page-42-0"></span>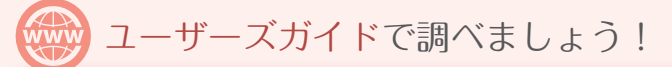

#### ユーザーズガイドでは、本機の全機能を説明しています。

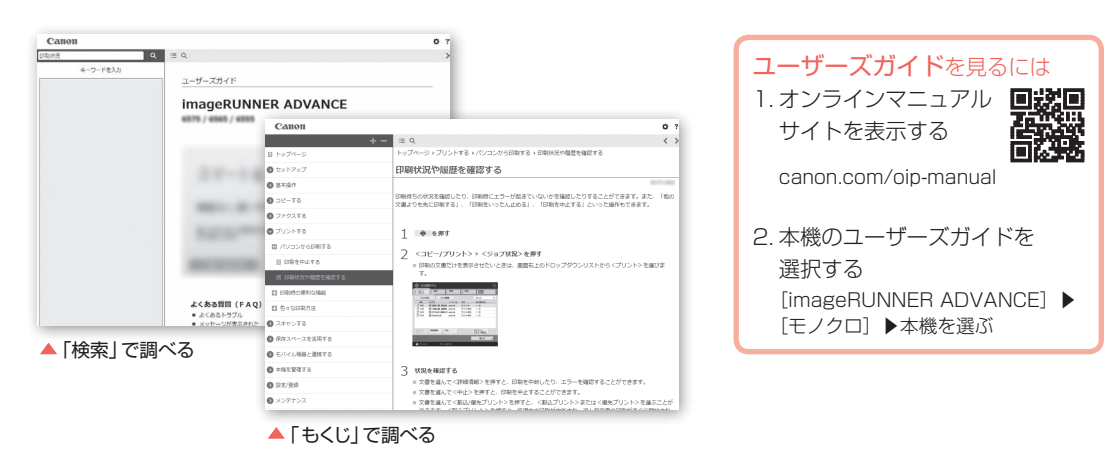

#### <span id="page-42-1"></span>本書の項目に検索番号がついていたら…

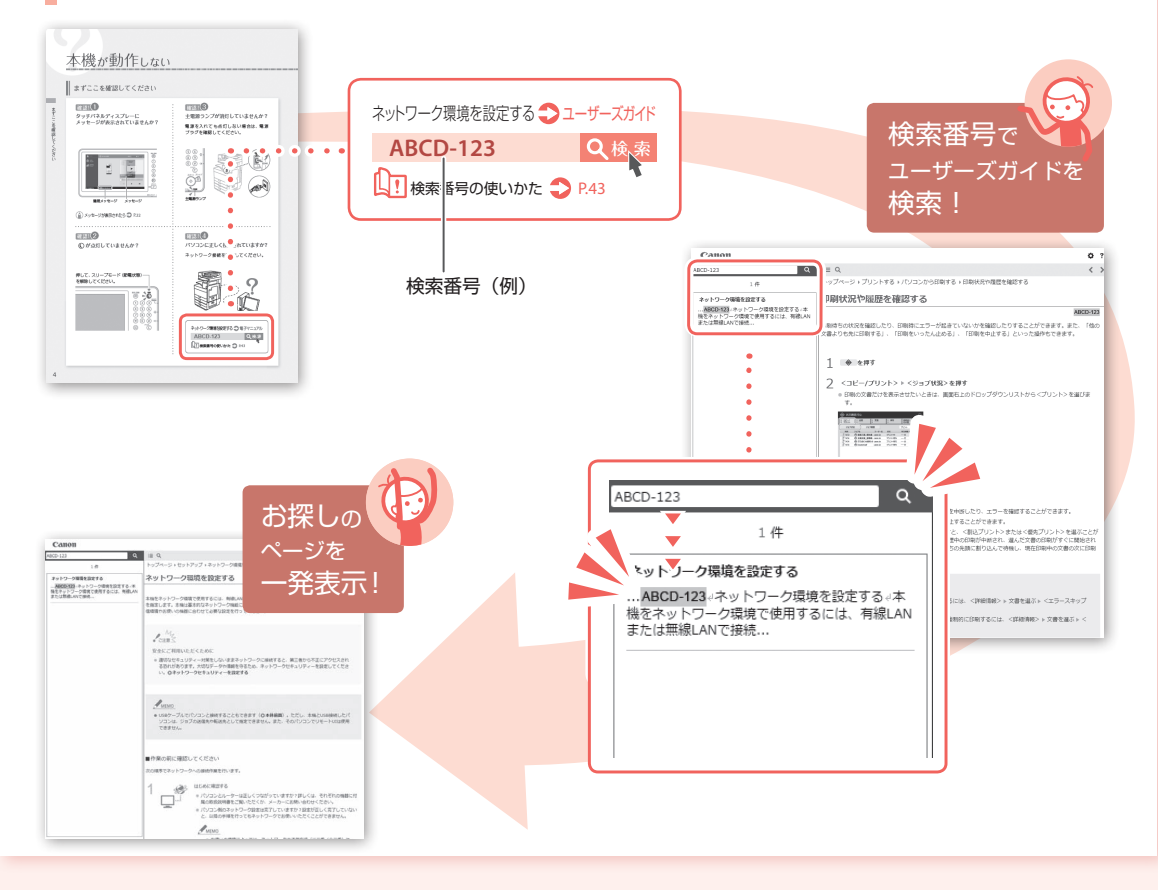

#### お問い合わせ

本機についてのご質問や修理のご依頼は、お買い上げ販売 店または弊社お客様相談センター、もしくは担当サービス へお問い合わせください。各種窓口は、キヤノンホームペー ジ (http://www.canon.com/) 内のサポートページでご確 認いただけます。

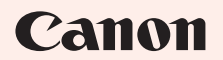

キヤノン株式会社/キヤノンマーケティングジャパン株式会社 〒108-8011 東京都港区港南 2-16-6

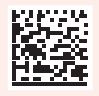